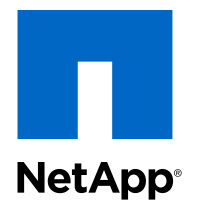

# Clustered Data ONTAP® 8.2

System Administration Guide for Vserver Administrators

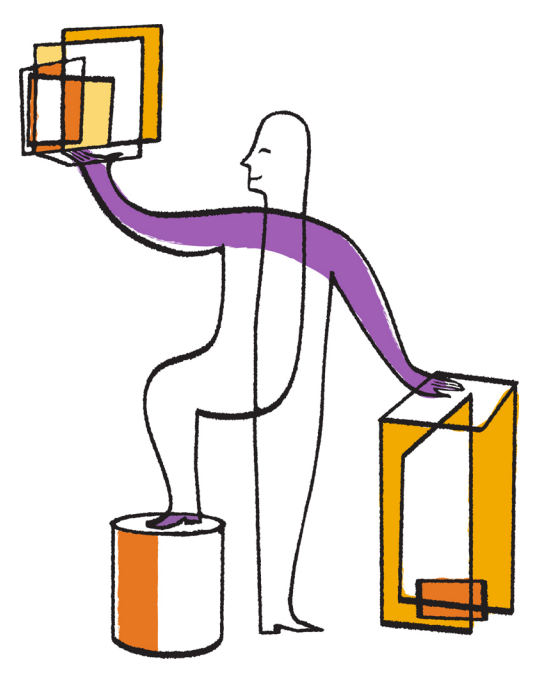

NetApp, Inc. 495 East Java Drive Sunnyvale, CA 94089 U.S.

Telephone: +1(408) 822-6000 Fax: +1(408) 822-4501 Support telephone: +1 (888) 463-8277 Web: www.netapp.com Feedback: doccomments@netapp.com Part number: 215-07958\_A0 May 2013

# **Contents**

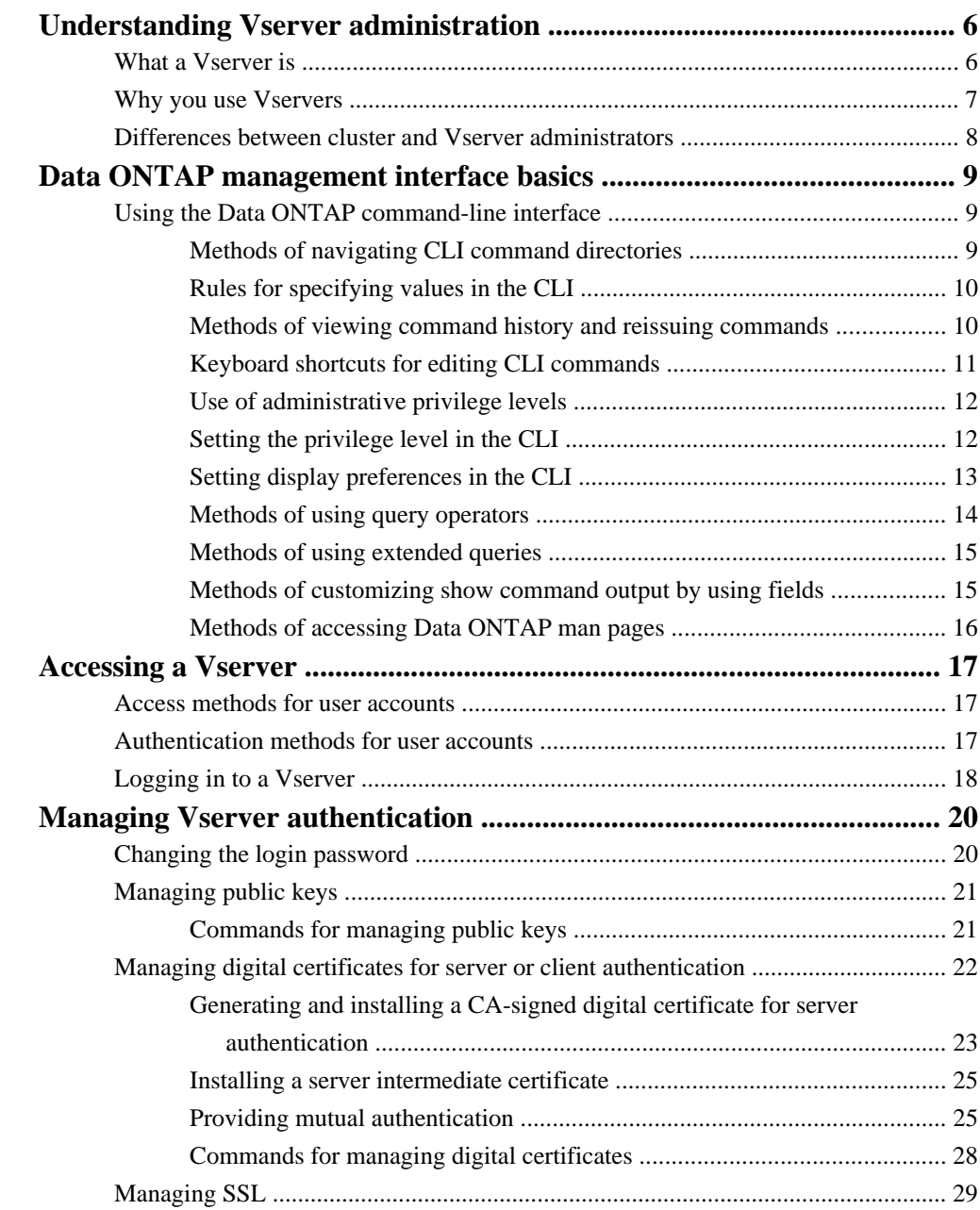

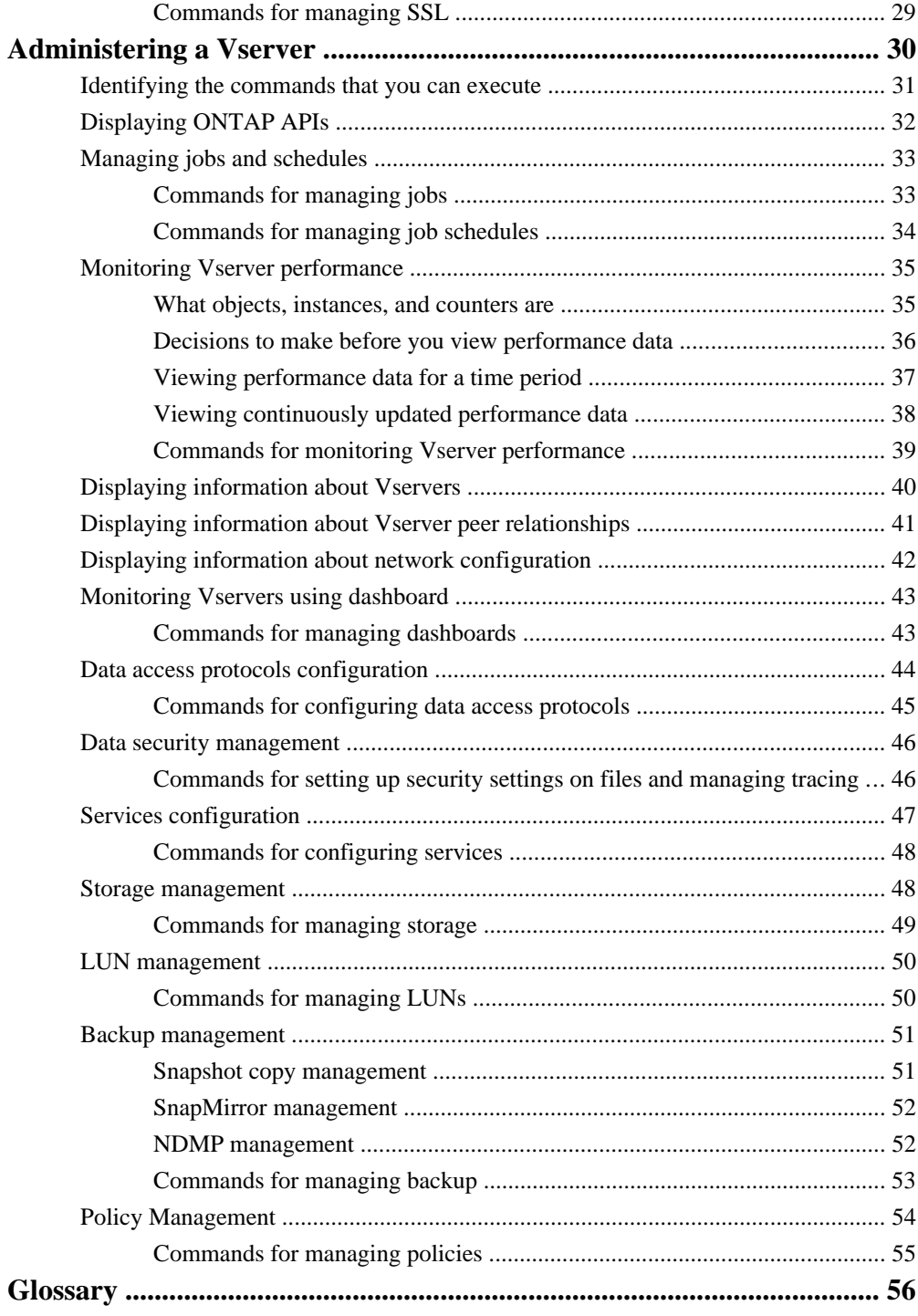

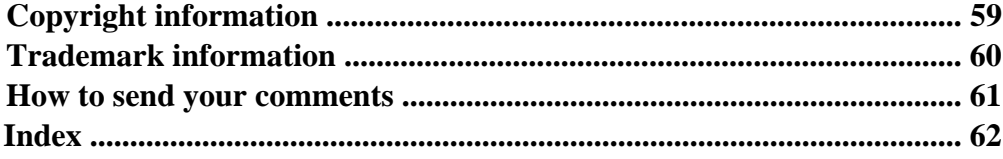

# <span id="page-5-0"></span>**Understanding Vserver administration**

A Vserver administrator can administer a Vserver and its resources, such as volumes, protocols, and services, depending on the capabilities assigned by the cluster administrator. To administer a Vserver efficiently, you must understand what a Vserver is, its benefits, and the types of administrators.

## **What a Vserver is**

A *virtual storage server (Vserver)* contains data volumes and one or more LIFs through which it serves data to the clients. Starting with clustered Data ONTAP 8.1.1, a Vserver can either contain one or more FlexVol volumes, or a single Infinite Volume.

A Vserver securely isolates the shared virtualized data storage and network, and appears as a single dedicated server to its clients. Each Vserver has a separate administrator authentication domain and can be managed independently by a Vserver administrator.

A cluster can have one or more Vservers with FlexVol volumes and Vservers with Infinite Volumes.

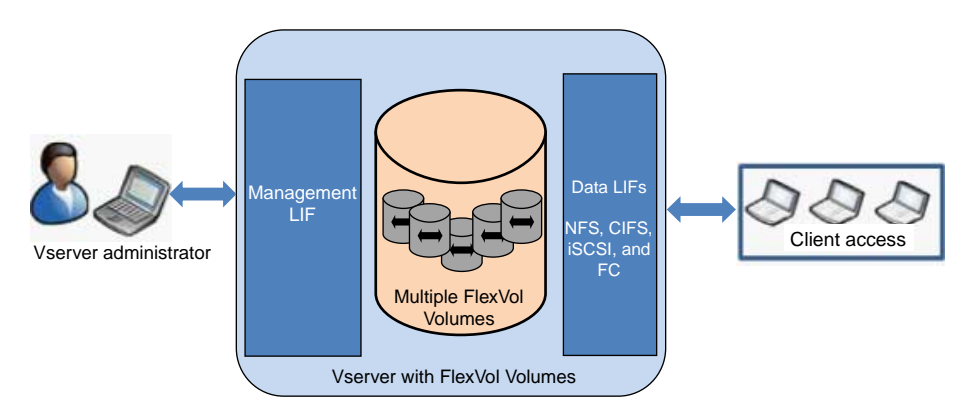

#### **Vserver with FlexVol volumes**

A Vserver with FlexVol volumes in a NAS environment presents a single directory hierarchical view and has a unique namespace. Namespace enables the NAS clients to access data without specifying the physical location of the data. Namespace also enables the cluster and Vserver administrators to manage distributed data storage as a single directory with multiple levels of hierarchy.

The volumes within each NAS Vserver are related to each other through junctions and are mounted on junction paths. These junctions present the file system in each volume. The root volume of a Vserver is a FlexVol volume that resides at the top level of the namespace hierarchy; additional volumes are mounted to the Vserver's root volume to extend the namespace. As volumes are created for the Vserver, the root volume of a Vserver contains junction paths.

<span id="page-6-0"></span>A Vserver with FlexVol volumes can contain files and LUNs. It provides file-level data access by using NFS and CIFS protocols for the NAS clients, and block-level data access by using iSCSI, and Fibre Channel (FC) protocol (FCoE included) for SAN hosts.

#### **Vserver with Infinite Volume**

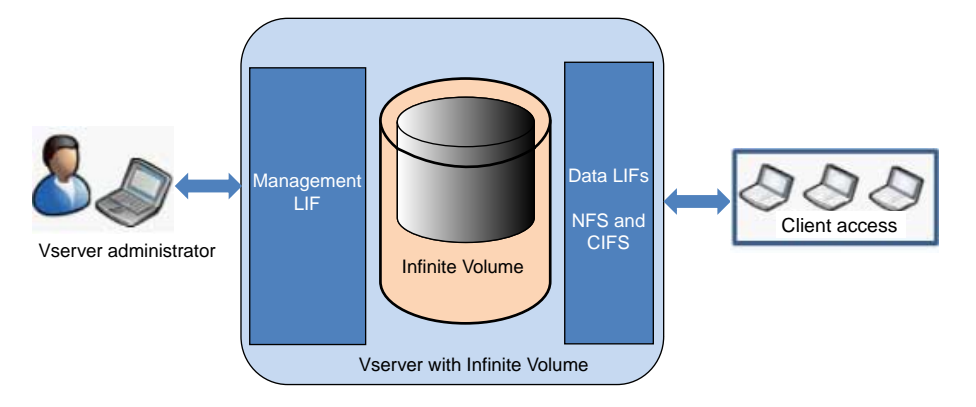

A Vserver with Infinite Volume can contain only one Infinite Volume to serve data. A Vserver with Infinite Volume includes only one junction path, which has a default value of  $/NS$ . The junction provides a single mount point for the large namespace provided by the Vserver with Infinite Volume. You cannot add more junctions to a Vserver with Infinite Volume. However, you can increase the size of the Infinite Volume.

A Vserver with Infinite Volume can contain only files. It provides file-level data access by using NFS and CIFS (SMB 1.0) protocols. A Vserver with Infinite Volume cannot contain LUNs and does not provide block-level data access.

## **Why you use Vservers**

Vservers provide data access to clients without regard to physical storage or controller, similar to any storage system. When you use Vservers, they provide benefits such as nondisruptive operation, scalability, security and support unified storage.

A Vserver has the following benefits:

• Nondisruptive operation

Vservers can operate continuously and nondisruptively for as long as they are needed. Vservers help clusters to operate continuously during software and hardware upgrades, addition and removal of nodes, and all administrative operations.

• Scalability

Vservers meet on-demand data throughput and the other storage requirements.

• Security

#### <span id="page-7-0"></span>**8** | System Administration Guide for Vserver Administrators

A Vserver appears as a single independent server, which enables multiple Vservers to coexist while ensuring no data flows among them.

• Unified Storage

Vservers can serve data concurrently through multiple data access protocols. A Vserver provides file-level data access by using NAS protocols, such as CIFS and NFS, and block-level data access by using SAN protocols, such as iSCSI and FC (FCoE included). A Vserver can serve data to SAN and NAS clients independently at the same time.

**Note:** A Vserver with Infinite Volume can serve data only through NFS and CIFS (SMB 1.0) protocols.

• Easy Management of large datasets

With Vserver with Infinite Volume, management of large and unstructured data is easier as the Vserver administrator has to manage one data container instead of many.

## **Differences between cluster and Vserver administrators**

Cluster administrators administer the entire cluster and the virtual storage servers (Vservers) it contains. Vserver administrators administer only their own data Vservers.

Cluster administrators can administer the entire cluster and its resources. They can also set up data Vservers and delegate Vserver administration to Vserver administrators. The specific capabilities that cluster administrators have depend on their access-control roles. By default, a cluster administrator with the "admin" account name or role name has all capabilities for managing the cluster and Vservers.

Vserver administrators can administer only their own data Vservers' storage and network resources, such as volumes, protocols, LIFs, and services. The specific capabilities that Vserver administrators have depend on the access-control roles that are assigned by cluster administrators.

# <span id="page-8-0"></span>**Data ONTAP management interface basics**

You administer the Vserver by using the Data ONTAP command-line interface (CLI). The CLI provides a command-based mechanism that is similar to the UNIX tcsh shell.

## **Using the Data ONTAP command-line interface**

The Data ONTAP command-line interface (CLI) provides a command-based view of the management interface. You enter commands at the storage system prompt, and command results are displayed in text.

The CLI command prompt is represented as  $v$ server name::>.

If you set the privilege level (that is, the -privilege parameter of the set command) to advanced, the prompt includes an asterisk  $(*)$ , for example, vserver name::\*>.

### **Methods of navigating CLI command directories**

Commands in the CLI are organized into a hierarchy by command directories. You can run commands in the hierarchy either by entering the full command path or by navigating through the directory structure.

When using the CLI, you can access a command directory by typing the directory's name at the prompt and then pressing Enter. The directory name is then included in the prompt text to indicate that you are interacting with the appropriate command directory. To move deeper into the command hierarchy, you type the name of a command subdirectory followed by pressing Enter. The subdirectory name is then included in the prompt text and the context shifts to that subdirectory.

You can navigate through several command directories by entering the entire command. For example, you can display information about the volumes by entering the volume show command at the prompt. You can also run the command by navigating through one command directory at a time, as shown in the following example:

```
vs1::> volume
vs1::volume> show
```
You can abbreviate commands by entering only the minimum number of letters in a command that makes the command unique to the current directory. For example, to abbreviate the command in the previous example, you can enter vol show. You can also use the Tab key to expand abbreviated commands and to display a command's parameters, including default parameter values.

You can use the top command to go to the top level of the command hierarchy, and the up command or .. command to go up one level in the command hierarchy.

<span id="page-9-0"></span>**Note:** Commands and command options preceded by an asterisk (\*) in the CLI can be executed only at the advanced privilege level or higher.

## **Rules for specifying values in the CLI**

Most commands include one or more required or optional parameters. Many parameters require you to specify a value for them. A few rules exist for specifying values in the CLI.

• A value can be a number, a Boolean specifier, a selection from an enumerated list of predefined values, or a text string.

Some parameters can accept a comma-separated list of two or more values. Comma-separated lists of values do not need to be in quotation marks (""). Whenever you specify text, a space, or a query character (when not meant as a query or text starting with a less-than or greater-than symbol), you must enclose the entity in quotation marks.

- The CLI interprets a question mark ("?") as the command to display help information for a particular command.
- Some text that you enter in the CLI, such as command names, parameters, and certain values, is not case-sensitive.

For example, when you enter parameter values for the vserver cifs commands, capitalization is ignored. However, most parameter values, such as the names of nodes, Vservers, aggregates, volumes, and logical interfaces, are case-sensitive.

- If you want to clear the value of a parameter that takes a text string, you specify an empty set of quotation marks ("") or a dash ("-").
- The hash sign ("#"), also known as the pound sign, indicates a comment for a command-line input; if used, it should appear after the last parameter in a command line. The CLI ignores the text between "#" and the end of the line.

## **Methods of viewing command history and reissuing commands**

Each CLI session keeps a history of all commands issued in it. You can view the command history of the session that you are currently in. You can also reissue commands.

To view the command history, you can use the history command.

To reissue a command, you can use the redo command with one of the following arguments:

- A string that matches part of a previous command For example, if the only volume command you have run is volume show, you can use the redo volume command to reexecute the command.
- The numeric ID of a previous command, as listed by the history command For example, you can use the **redo 4** command to reissue the fourth command in the history list.
- A negative offset from the end of the history list For example, you can use the **redo -2** command to reissue the command that you ran two commands ago.

For example, to redo the command that is third from the end of the command history, you would enter the following command:

<span id="page-10-0"></span>vs1::> redo -3

## **Keyboard shortcuts for editing CLI commands**

The command at the current command prompt is the current active command. You can edit the command by using key combinations. These key combinations are similar to those of the UNIX tcsh shell and the Emacs editor.

The following table lists the keyboard shortcuts for editing CLI commands. A caret (^) indicates that you must press the Ctrl key with the specified key.

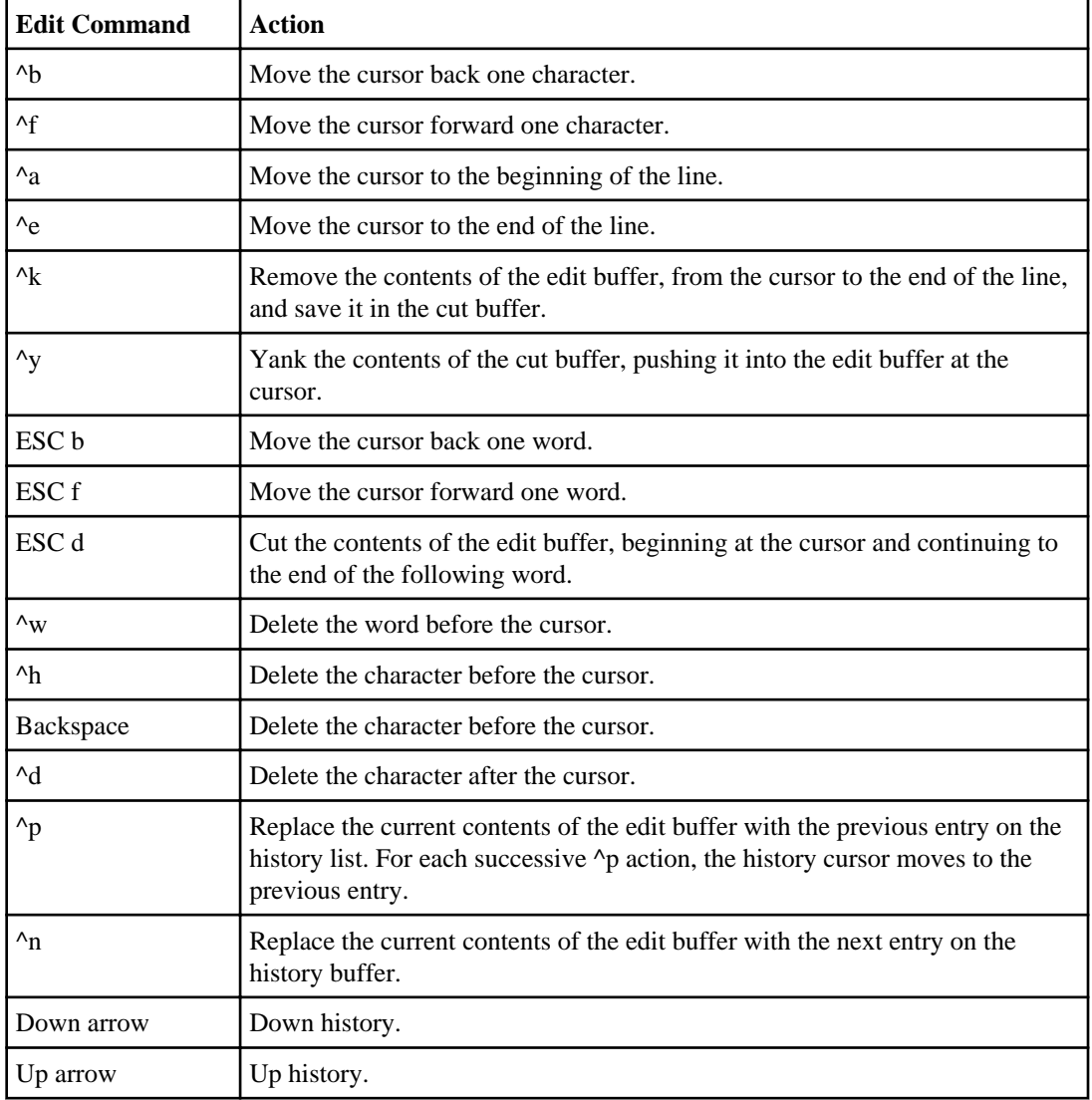

#### <span id="page-11-0"></span>**12** | System Administration Guide for Vserver Administrators

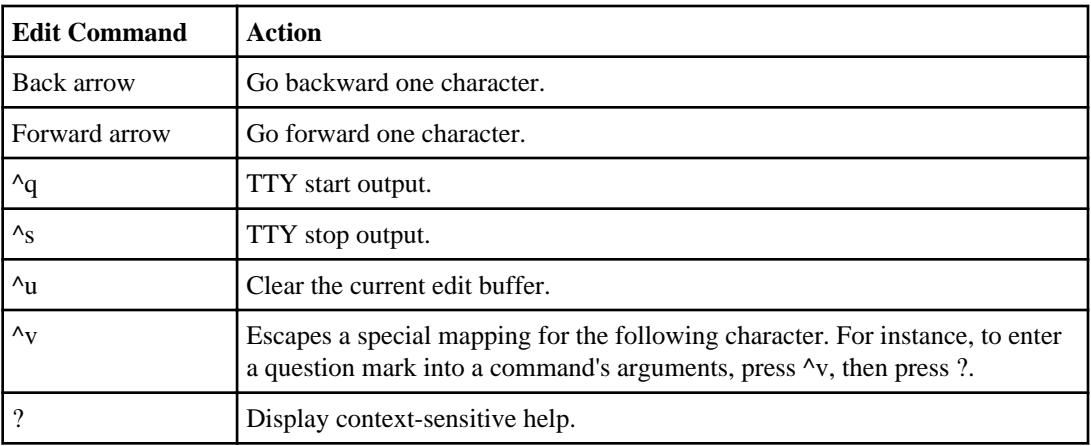

### **Use of administrative privilege levels**

Data ONTAP commands and parameters are defined at three privilege levels: *admin, advanced*, and diagnostic. The privilege levels reflect the skill levels required in performing the tasks.

- **admin** Most commands and parameters are available at this level. They are used for common or routine tasks.
- **advanced** Commands and parameters at this level are used infrequently, require advanced knowledge, and can cause problems if used inappropriately.

You use advanced commands or parameters only with the advice of support personnel.

**diagnostic** Diagnostic commands and parameters are potentially disruptive. They are used only by support personnel to diagnose and fix problems.

## **Setting the privilege level in the CLI**

You can set the privilege level in the CLI by using the set command. Changes to privilege level settings apply only to the session you are in. They are not persistent across sessions.

#### **Step**

**1.** To set the privilege level in the CLI, use the set command with the -privilege parameter.

#### **Example of setting the privilege level**

The following example sets the privilege level to advanced and then to admin:

```
vs1::> set -privilege advanced
Warning: These advanced commands are potentially dangerous; use
them only when directed to do so by technical support.
```

```
Do you wish to continue? (y or n): y
vs1::*> set -privilege admin
```
## **Setting display preferences in the CLI**

You can set display preferences for a CLI session by using the set command and rows command. The preferences you set apply only to the session you are in. They are not persistent across sessions.

#### **About this task**

You can set the following CLI display preferences:

- The privilege level of the command session
- Whether confirmations are issued for potentially disruptive commands
- Whether show commands display all fields
- The character or characters to use as the field separator
- The default unit when reporting data sizes
- The number of rows the screen displays in the current CLI session before the interface pauses output

If you are connected to the system through a console connection, the default number of rows is 24. If you are connected to the system through an SSH connection, the number of default rows is determined by the terminal configuration.

• Whether a continuing command should stop if it encounters an error

#### **Step**

**1.** To set CLI display preferences, use the set command.

To set the number of rows the screen displays in the current CLI session, you can also use the rows command.

For more information, see the man pages for the set command and rows command.

#### **Example of setting display preferences in the CLI**

The following example sets a comma to be the field separator, sets GB as the default data-size unit, and sets the number of rows to 50:

```
vs1::> set -showseparator "," -units GB
vs1::> rows 50
```
## <span id="page-13-0"></span>**Methods of using query operators**

The management interface supports queries and UNIX-style patterns and wildcards to enable you to match multiple values in command-parameter arguments.

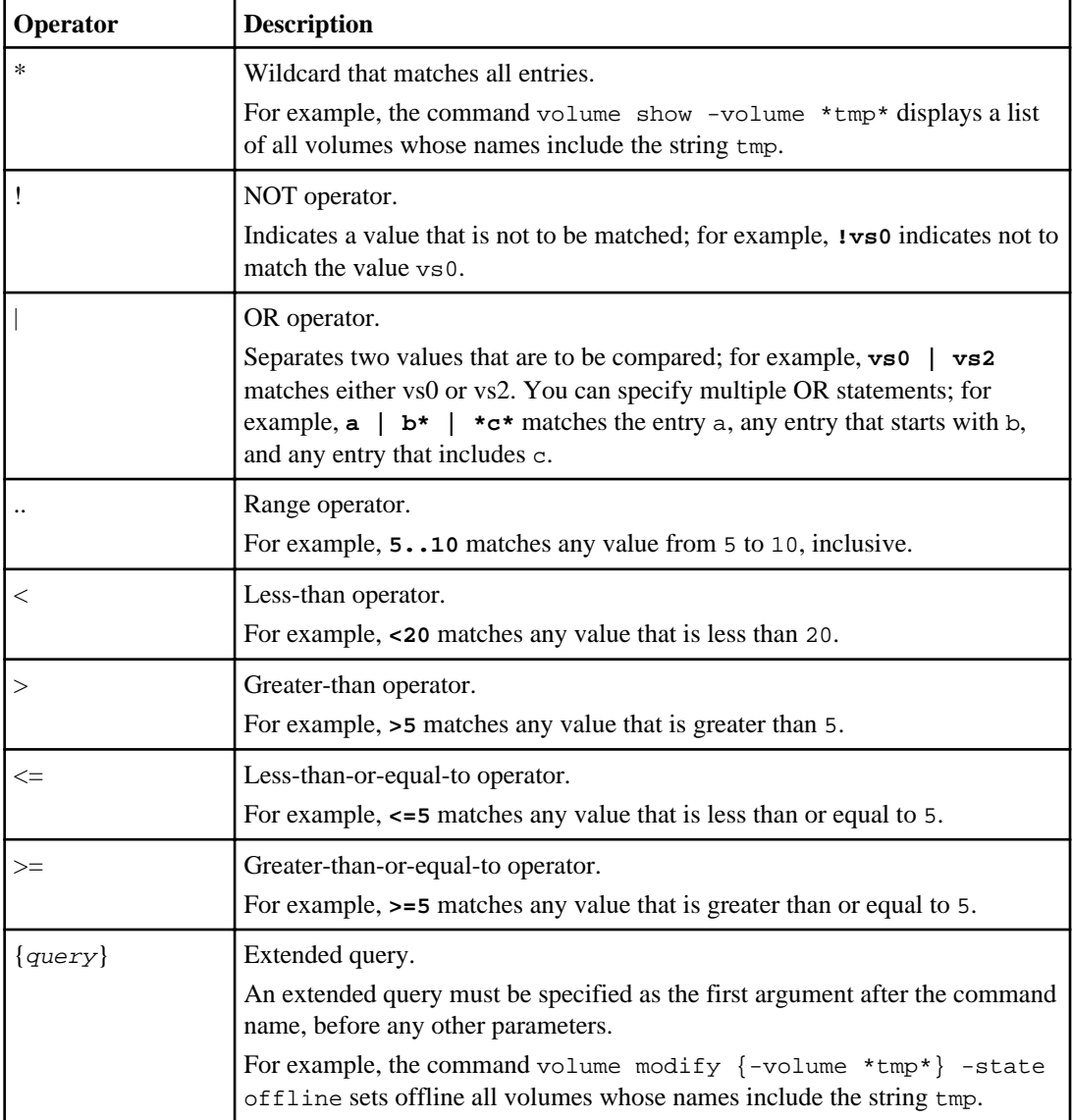

The following table describes the supported query operators:

If you want to parse query characters as literals, you must enclose the characters in double quotes (""). For example, if you are using a query to identify antivirus policies that contain the characters <span id="page-14-0"></span>^.\*\$, you must enclose these characters in double quotes ("^.\*\$") for the correct results to be returned.

```
You can use multiple query operators in one command line. For example, the command volume
show -size >1GB -percent-used <50 displays all volumes that are greater than 1 GB in size
and less than 50% utilized.
```
## **Methods of using extended queries**

You can use extended queries to match and perform operations on objects that have specified values.

You specify extended queries by enclosing them within curly brackets ({}). An extended query must be specified as the first argument after the command name, before any other parameters. For example, to set offline all volumes whose names include the string  $\text{tmp}, \text{you run the command in the}$ following example:

vs1::> volume modify {-volume \*tmp\*} -state offline

Extended queries are generally useful only with modify and delete commands. They have no meaning in create or show commands.

### **Methods of customizing show command output by using fields**

When you use the –instance parameter with a show command to display details, the output can be lengthy and include more information than you need. The –fields parameter of a show command enables you to display only the information you specify.

For example, running volume show -instance is likely to result in several screens of information. You can use volume show  $-fields field name[j, field name...]$  to customize the output so that it includes only the specified field or fields (in addition to the default fields that are always displayed.) You can use  $-fields$  ? to display valid fields for a show command.

The following example shows the output difference between the –instance parameter and the – fields parameter:

```
vs1::> vserver show -instance
                               Vserver: vs1
                           Vserver Type: data
                           Vserver UUID: 4e42c9cf-32f2-11e2-9103-123456789012
                           Root Volume: vs1root
                             Aggregate: aggr1
                     Name Service Switch: nis
                     Name Mapping Switch: file
 ...
                       Allowed Protocols: nfs, cifs
                     Disallowed Protocols: fcp, iscsi, ndmp
 ...
Press <space> to page down, <return> for next line, or 'q' to quit...
...
vs1::> 
vs1::> vserver show -fields allowed-protocols,disallowed-protocols
vserver allowed-protocols disallowed-protocols
```
------- ----------------- --------------------

<span id="page-15-0"></span>**16** | System Administration Guide for Vserver Administrators

```
vs1 nfs,cifs fcp,iscsi,ndmp
vs1::>
```
## **Methods of accessing Data ONTAP man pages**

Data ONTAP manual (man) pages explain how to use Data ONTAP commands. They are available at the command line and on the NetApp Support Site.

The man *command* name command displays the man page of the specified command. If you do not specify a command name, the man page index is displayed. You can use the man man command to view information about the man command itself. You can exit a man page by entering **q**.

The Clustered Data ONTAP Commands: Manual Page Reference is a compilation of man pages for the admin-level and advanced-level Data ONTAP commands. It is available on the NetApp Support Site.

#### **Related information**

[NetApp Support Site: support.netapp.com](http://support.netapp.com/)

# <span id="page-16-0"></span>**Accessing a Vserver**

As a Vserver administrator, you can access a Vserver by using different access methods. Your user account can be authenticated by using several authentication methods, as specified by the cluster administrator.

## **Access methods for user accounts**

Depending on how the cluster administrator sets up a Vserver user account, a Vserver administrator can access a Vserver for administration by using certain access methods.

You can access a Vserver by using the following access methods:

- SSH
- Data ONTAP APIs

**Note:** Data ONTAP APIs access method is over HTTPS.

• SNMP

## **Authentication methods for user accounts**

The method used to authenticate a Vserver user account depends on the access method used by the cluster administrator to set up the Vserver user account.

Your user account can be authenticated by using one of the following authentication methods:

• Network Information Service (NIS) and Lightweight Directory Access Protocol (LDAP) nsswitch

**Note:** Clustered Data ONTAP supports only the RFC 2307 schema for LDAP authentication of Vserver accounts. It does not support any other schemas, such as Active Directory Identity Management for UNIX (AD-IDMU) and Active Directory Services for UNIX (AD-SFU).

- Windows Active Directory (domain)
- User password (password)
- SSH public key (publickey)
- SNMP user-based security model (usm)
- SNMP community strings (community)
- SSL certificate authentication (cert)

## <span id="page-17-0"></span>**Logging in to a Vserver**

To manage the Vserver resources, a Vserver administrator logs in to a Vserver by using the user name and password provided by the cluster administrator. A Vserver administrator can use an appropriate Secure Shell client application, such as PuTTY for Windows operating system and OpenSSH for UNIX operating system.

#### **Before you begin**

You must have the management IP address of the Vserver, user name, and password.

#### **About this task**

After you log in, you might be able to manage all or some of the following Vserver resources depending on the capabilities assigned to your account by the cluster administrator:

- Data access protocols, such as NFS, CIFS, iSCSI, and FC (FCoE included)
- Services, such as NIS, LDAP, and DNS
- Volumes, qtrees, quotas, Snapshot copies, and files
- Data backup with SnapMirror and NDMP
- Data security and policies

You can also monitor the network connection, network interface, LDAP client configuration, and Vserver health.

**Note:** Clustered Data ONTAP supports only the AES and 3DES encryption algorithms (also known as ciphers) for SSH.

#### **Step**

**1.** To log in to a Vserver by using SSH application, perform the appropriate action depending on the operating system:

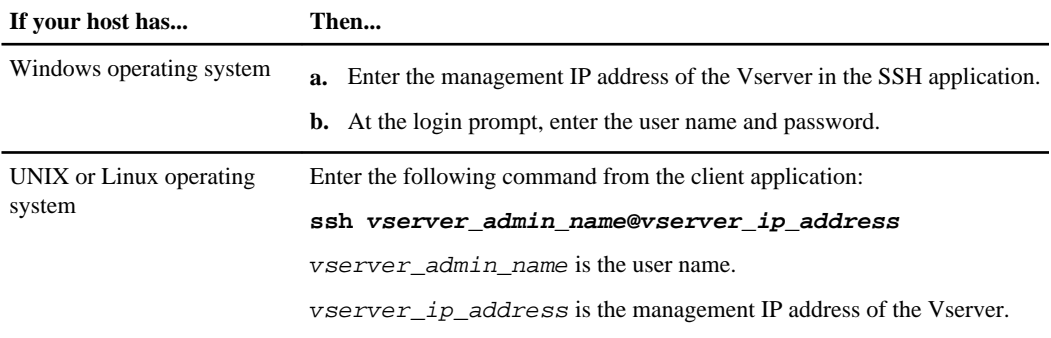

**Note:** If you or the cluster administrator has created a public key for your user account, you do not require a password to log in to the Vserver.

#### **Related tasks**

[Identifying the commands that you can execute](#page-30-0) on page 31

# <span id="page-19-0"></span>**Managing Vserver authentication**

As a Vserver administrator, you can manage the security aspects of accessing a Vserver such as managing your own user accounts and passwords, public keys, digital certificates, and SSL protocol.

You can perform the following tasks to manage the Vserver authentication:

- Changing the login password
- Managing public keys
- Managing digital certificates for server or client authentication
- Managing SSL

## **Changing the login password**

After a Vserver administrator logs in to the Vserver by using the user name and password provided by the cluster administrator, the Vserver administrator can change the login password.

#### **About this task**

You must remember the following default rules when you change the login password:

- A password cannot contain the user name.
- A password must be at least eight characters long.
- A password must contain at least one letter and one number.
- A password cannot be the same as the last six passwords.

#### **Steps**

- **1.** Change the login password by using the security login password command.
- **2.** Enter your current password.
- **3.** Enter a new password.
- **4.** Confirm the password by entering the new password again.

#### **Result**

Your user account is updated with the new password. You must enter the new password on the subsequent login.

### **Example**

The following example shows how to change a user password:

```
vs1.example.com::> security login password
Please enter your current password:
Please enter a new password:
Please enter it again:
vs1.example.com::>
```
## **Managing public keys**

You can associate, modify, or delete a public key to manage a user's authentication.

You can manage public keys in the following ways:

• Adding a public key by associating an existing public key in a valid OpenSSH format with a user account

Multiple public keys are allowed for a user account.

- Loading a public key from a universal resource identifier (URI), such as FTP or HTTP, and associating it with a user account
	- You can also overwrite an existing public key with the one you are loading.
- Displaying information about public keys
- Modifying a public key that is associated with a specific user
- Deleting a public key that is associated with a specific user

To create or modify a public key or load a public key from a URI, your user account must be configured with the publickey login method (created by using the security login create command with the -authmethod parameter set to publickey).

You use the security login publickey commands to manage public keys. For information about these commands, see the appropriate man pages.

### **Commands for managing public keys**

You use the security login publickey commands to manage public keys.

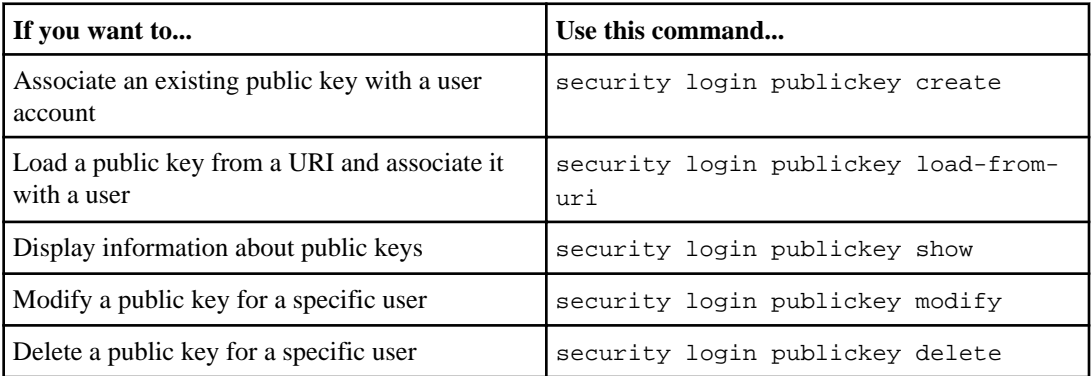

<span id="page-21-0"></span>For more information, see the man pages for the security login publickey commands.

## **Managing digital certificates for server or client authentication**

A digital certificate ensures that web communications are transmitted in encrypted form. It also ensures that information is sent privately and unaltered to only the specified server or from the authenticated client. Data ONTAP enables you to generate, install, and manage a self-signed or Certificate Authority (CA) signed digital certificate for server or client authentication.

The following facts apply to digital certificates (sometimes called public key certificates):

- A digital certificate is an electronic document that verifies the owner of a public key.
- A digital certificate can be either self signed (by owner) or CA signed. Which way to have a digital certificate signed depends on your security requirements and budget. You can obtain a self-signed digital certificate for free, but a digital certificate signed by a trusted CA can incur a considerable expense. A self-signed digital certificate is not as secure as a digital certificate signed by a CA. Therefore, it is not recommended in a production environment. A CAsigned digital certificate helps prevent man-in-the-middle attacks and provides better security protection than a self-signed digital certificate.
- By default, Data ONTAP uses the SHA256 cryptographic hashing function for signing a CSR or digital certificate, and the SHA1 and MD5 cryptographic hashing functions are also supported. Private keys generated by Data ONTAP are 2048-bit by default. Data ONTAP also enables you to generate a 512-bit, 1024-bit, or 1536-bit private key. However, the higher the value, the more secure the key is.

You can manage digital certificates in the following ways:

• Creating a self-signed or CA-signed digital certificate

To obtain a self-signed digital certificate, you simply create one on the Vserver.

To obtain a CA-signed digital certificate, you generate a digital certificate signing request (CSR), which contains a private key and information that identifies you as the applicant. You then send the CSR to a CA electronically to apply for a digital certificate. After the CA sends you the signed digital certificate, you install it with the associated private key on the Vserver.

- Create a self-signed root CA digital certificate and self-signed digital certificates for clients to mutually authenticate the server and clients
- Display information about the installed digital certificates
- Revoke a compromised CA-issued digital certificate
- Delete self-signed or CA-signed digital certificates

Before reverting to a release earlier than Data ONTAP 8.2, all digital certificates except for the server type (security certificate show –type server) must be deleted. Otherwise, the revert procedure fails.

You use the security certificate commands to manage digital certificates. For information about these commands, see the man pages.

## <span id="page-22-0"></span>**Generating and installing a CA-signed digital certificate for server authentication**

You can generate and install a CA-signed digital certificate for server authentication. A CA-signed digital certificate helps prevent man-in-the-middle attacks and provides better security protection than a self-signed digital certificate.

#### **Steps**

- **1.** If you do not already have a certificate signed by a CA, complete the following steps to obtain a CA-signed digital certificate:
	- a) Generate a digital certificate signing request (CSR) by using the security certificate generate-csr command.

The system displays the CSR output on the console. The output includes a certificate request and a private key.

b) Copy the certificate request from the CSR output and send it in an electronic form (such as email) to a trusted CA for signing.

After processing your request, the CA sends you the signed digital certificate.

You should keep a copy of the private key and the CA-signed digital certificate for future reference.

For more information, see the security certificate generate-csr man page.

**2.** Install the CA-signed digital certificate by using the security certificate install command with the -type server parameter.

For more information, see the security certificate install man page.

**3.** Enter the private key when the system prompts you to.

#### **Examples of generating and installing a CA-signed digital certificate**

The following command creates a CSR with a 2048-bit private key for use by the Software group in the IT department of a company whose custom common name is lab.companyname.com, located in Sunnyvale, California, USA. The email address of the contact administrator who manages the Vserver is web@companyname.com. The system displays the CSR and the private key on the console.

```
vs1::> security certificate generate-csr -common-name lab.companyname.com -
size 2048 -country US -state CA 
-locality Sunnyvale -organization IT -unit Software -email-addr 
web@companyname.com
Certificate Signing Request: 
-----BEGIN CERTIFICATE REQUEST-----
MIICrjCCAZYCAQMwaTEQMA4GA1UEAxMHcnRwLmNvbTELMAkGA1UEBhMCVVMxCzAJ
BgNVBAgTAk5DMQwwCgYDVQQHEwNSVFAxDTALBgNVBAoTBGNvcmUxDTALBgNVBAsT
BGNvcmUxDzANBgkqhkiG9w0BCQEWADCCASIwDQYJKoZIhvcNAQEBBQADggEPADCC
```
#### **24** | System Administration Guide for Vserver Administrators

```
AQoCggEBAK3azmz6UniwYDKVjA4iD3ImclAJ0sst3jPH2VqFwKbR9+srrC7l7yt8
 1s3JMDBFZVXxv+GmBYWfOuzvMzajR2G7fg6/U2Z9XviXQo0m+FsqYt5H3ZEzhhK6
G8rIEqKPL9yY3RFxfVCwoRn7k/Q9IvKwj1vxywjKVYijN9o7l9Gl59jBvmAkKyH0
SXz6iIwGzC8so8jiUm6OQdU5viDNBxeo+tkHy12gKDEjy5TGnuOcVVQ56Cx0zYwG
 cqg32elgMo3MFUFV+TtAVoPkBibC9AuZfrXfMBJW/IR4mDs+fQL0Q5becWzETCwu
9mY4kPt0YvyJiPXujMwG144giQMi6cUCAwEAAaAAMA0GCSqGSIb3DQEBCwUAA4IB
kYz7hzkFpuMibAaCkp54Qrho
 -----END CERTIFICATE REQUEST-----
Private Key:
 -----BEGIN RSA PRIVATE KEY-----
MIIBPAIBAAJBAMl6ytrK8nQj82UsWeHOeT8gk0BPX+Y5MLycsUdXA7hXhumHNpvF
C61X2G32Sx8VEa1th94tx+vOEzq+UaqHlt0CAwEAAQJBAMZjDWlgmlm3qIr/n8VT
PFnnZnbVcXVM7OtbUsgPKw+QCCh9dF1jmuQKeDr+wUMWknlDeGrfhILpzfJGHrLJ
z7UCIQDr8d3gOG71UyX+BbFmo/N0uAKjS2cvUU+Y8a8pDxGLLwIhANqa99SuSl8U
DiPvdaKTj6+EcGuXfCXz+G0rfgTZK8uzAiEAr1mnrfYC8KwE9k7A0ylRzBLdUwK9
AvuJDn+/z+H1Bd0CIQDD93P/xpaJETNz53Au49VE5Jba/Jugckrbosd/lSd7nQIg
aEMAzt6qHHT4mndi8Bo8sDGedG2SKx6Qbn2IpuNZ7rc
 -----END RSA PRIVATE KEY-----
Note: Please keep a copy of your private key and certificate request for 
future reference. 
The following command installs a CA-signed digital certificate for a Vserver named vs1:
vs1::> security certificate install -vserver vs1 -type server
Please enter Certificate: Press <Enter> when done
 -----BEGIN CERTIFICATE-----
MIIB8TCCAZugAwIBAwIBADANBgkqhkiG9w0BAQQFADBfMRMwEQYDVQQDEwpuZXRh
 cHAuY29tMQswCQYDVQQGEwJVUzEJMAcGA1UECBMAMQkwBwYDVQQHEwAxCTAHBgNV
BAoTADEJMAcGA1UECxMAMQ8wDQYJKoZIhvcNAQkBFgAwHhcNMTAwNDI2MTk0OTI4
 ...
 -----END CERTIFICATE-----
Please enter Private Key: Press <Enter> when done
 -----BEGIN RSA PRIVATE KEY-----
MIIBPAIBAAJBAMl6ytrK8nQj82UsWeHOeT8gk0BPX+Y5MLycsUdXA7hXhumHNpvF
C61X2G32Sx8VEa1th94tx+vOEzq+UaqHlt0CAwEAAQJBAMZjDWlgmlm3qIr/n8VT
PFnnZnbVcXVM7OtbUsgPKw+QCCh9dF1jmuQKeDr+wUMWknlDeGrfhILpzfJGHrLJ
 ...
 -----END RSA PRIVATE KEY-----
Do you want to continue entering root and/or intermediate certificates \{y |n}: y
Please enter Intermediate Certificate: Press <Enter> when done
 -----BEGIN CERTIFICATE--
MIIE+zCCBGSgAwIBAgICAQ0wDQYJKoZIhvcNAQEFBQAwgbsxJDAiBgNVBAcTG1Zh
bGlDZXJ0IFZhbGlkYXRpb24gTmV0d29yazEXMBUGA1UEChMOVmFsaUNlcnQsIElu
Yy4xNTAzBgNVBAsTLFZhbGlDZXJ0IENsYXNzIDIgUG9saWN5IFZhbGlkYXRpb24g
 ...
 -----END CERTIFICATE-----
Do you want to continue entering root and/or intermediate certificates \{y \}n}: n
Note: You should keep a copy of your certificate and private key for future 
reference.
```

```
If you revert to an earlier release, the certificate and private key are 
deleted.
```
### **Installing a server intermediate certificate**

You must install the intermediate certificate on the Vserver if a certificate chain that begins at the trusted root CA, and ends with the SSL certificate issued to you, is missing the intermediate certificates.

#### **About this task**

An intermediate certificate is a subordinate certificate issued by the trusted root specifically to issue end-entity server certificates. The result is a certificate chain that begins at the trusted root CA, goes through the intermediate, and ends with the SSL certificate issued to you.

#### **Step**

**1.** Install the intermediate certificate by using the security certificate install command.

### **Providing mutual authentication**

You can configure a Vserver to provide mutual authentication for greater security between the Vserver and a group of clients.

#### **About this task**

When using mutual authentication, also called two-way authentication, both the Vserver and the client present their certificates to each other and validate their respective identities to each other. To configure mutual authentication using a self-signed root CA certificate, you must create a self-signed root CA certificate, enable client authentication, generate and sign a certificate signing request (CSR) for each user, and install the client certificate on the client side.

You can also provide client authentication using a CSR signed by a third-party CA that is installed on the client and installing intermediate certificates of the CA that signed the certificate.

#### **Steps**

**1.** Create a self-signed root CA certificate for the Vserver by using the security certificate create command.

#### **Example**

The following command creates a root CA certificate for Vserver vs1 for a software group in the IT department of a company whose custom common name is lab.companyname.com:

vs1::> security certificate create -vserver vs1 -common-name lab.companyname.com -type root-ca

- **26** | System Administration Guide for Vserver Administrators
	- **2.** Enable client authentication on the Vserver by using the security ssl modify command and the -client-enabled true parameter.
	- **3.** Generate a CSR for a client by using the security certificate generate-csr command.

You do this for every client that you need to authenticate.

#### **Example**

The following command generates a CSR whose custom common name is vs1admin:

```
vs1::> security certificate generate-csr -common-name vs1admin
Certificate Signing Request :
-----BEGIN CERTIFICATE REQUEST-----
MIICojCCAYoCAQAwXTERMA8GA1UEAxMIdnMxYWRtaW4xCzAJBgNVBAYTAlVTMQkw
BwYDVQQIEwAxCTAHBgNVBAcTADEJMAcGA1UEChMAMQkwBwYDVQQLEwAxDzANBgkq
hkiG9w0BCQEWADCCASIwDQYJKoZIhvcNAQEBBQADggEPADCCAQoCggEBAL6ohdT5
mMtVbZpH+iPPpkVzsv5vt5vztbBI1CC26Kc05U7vdooKhMw2OFuquyqEZHEmtsf2
Z+iEZasSq0G71ACbwFA4XFe25/TQM7/SRNY/+vtEWCFUeh6+kJwkUrI5Sw8QZ1d7
mbvFjYIaWyC/fED+KMcBbuxtB0LDpXjtxzGszhcr1l7/M++229YGsmglJ7GhuMAt
MUZcUTiYeqesoIQi4YCgMahJGr0oQZKr8uOtBs8LiNM8YHFP2xMXCH/BnV5WYSTD
Q0W4ettmBRIR+cmBesbNyL+AkQi+683+8d4mYmNjmFmEZLIpLHUV4heB8FaLO7cB
jpTcOADxeqagY5sCAwEAAaAAMA0GCSqGSIb3DQEBCwUAA4IBAQAnmw5U4llG20fz
ljcElizO2ET4HZxTnUU3YAcKpsmF6P6gB2nn28U1PWH8pHJamZGwoK4ZimNZGldY
AGmOHCbktamyPC2IzhqEmXC37DhV7XaDGp3dPSeTPnZiz8bFlypKLzcOX84y7J6g
Byvqhzl54eba7+DGMsk3429XviCVw6oE+Aq60VrV5Ij1YP+XMgjlQA7ZRdVKh3EG
iRrnDCXZILlUnj4u6d7XeahTSkxbyVW28HT9aYXjyESIrXYvbJGK19DT0VD2lG4K
/RLwcV5jihJ/AirrnfZ4lhcswx8n6YH0Ew6hwAef7raeOUhCU8GDq4dX3Umw/F28
mgFfsO2o
-----END CERTIFICATE REQUEST-----
Private Key :
-----BEGIN RSA PRIVATE KEY-----
MIIEowIBAAKCAQEAvqiF1PmYy1Vtmkf6I8+mRXOy/m+3m/O1sEjUILbopzTlTu92
igqEzDY4W6q7KoRkcSa2x/Zn6IRlqxKrQbvUAJvAUDhcV7bn9NAzv9JE1j/6+0RY
IVR6Hr6QnCRSsjlLDxBnV3uZu8WNghpbIL98QP4oxwFu7G0HQsOleO3HMazOFyvW
Xv8z77bb1gayaCUnsaG4wC0xRlxROJh6p6yghCLhgKAxqEkavShBkqvy460GzwuI
0zxgcU/bExcIf8GdXlZhJMNDRbh622YFEhH5yYF6xs3Iv4CRCL7rzf7x3iZiY2OY
WYRksiksdRXiF4HwVos7twGOlNw4APF6pqBjmwIDAQABAoIBAQCt4NGVR0DDCBka
IFSPflv8cSUoCMjh8KSdrf3QDCAoBgSvNZLdF/S+rSA+8XkasH1N+Gmv+hgPpVd3
amJHY75YA7OjNZN553Sp/4uCgIiJAParW0wosXtiOJd332SP59J9XY9x6GZvKh8B
LXo4ZooyV9jmjXcVJeX+TKHHpMsKkCGWuDgNTU0rx5UMyrbMuvhnzl54jrb6CCte
3ZHqWH3FdtJmDaqyur30h4UpSlJZE4JrxcjIltQebBZZdYIN0O8oOLI6ZeuAi8ss
2tLEu/HmdbPiM9b/Mv5Q6ptwftS4SPveINvg8ziXXXySyX2TTbap2xZjMohlvApw
q0DJvBqJAoGBAPo6L/bP548TyU8xXXz/ko/4DQpTd/bWmhVq+Jj/8o2LfQwy2VFE
PvX9CvMuy+yPPSSk7vFfesVZ0gEolmS6xgNr3ZahxRVUR7ZcMnA6vKuYqqwY6Udc
AkFAOlRZGFvEcNXJN8I5ajZiGR1iYxfwg0ZlHy4tOsHQYk1jkWhKzCTNAoGBAMMO
hymam7aNbntQ9Myt2opiQ+vWPEyzdkLzn/1Ovy70Db9aaXHe6+fj0Rw0iAL91iVe
zERmcQypsj+BgXxPx1AMl1YsFBRleWdSlXdMPkN8RX7YjdSiy1ITPOlWWiLr61G/
NF9rJIs4cNdi9LbmgZ8arsvYoCM2mnWKSVxHCOoHAoGAMrRXw8udQIDh6go2x32C
VWoOOmlvhbU2w+BJP7edjtEVJcOoBa+ukmoULfLtn6Hm4eYKBR8z4Ymx5Eo1L3Qp
a8gPvtZI+Wl6nplQHy3HzX3CF910Z+FdE5vQNgdXyECmHKwJgHHh8+Ms86dcLR2v
fDRBfTntDhkL0mK6tEdz1oECgYAFhiPNydMfGGJIm8JTCZlm0eGajDao9Wwj+UJO
qiw/6Cl7gdP6pZWIu6rwYYx4iTfHVyfxx/TrpuKlacWA/8FlQvYGOrlW2ojVpEEX
```

```
X9Fjl+Ff9kIOA44+hMz0zr0+v++qIQAas64VQ0Pu1Z6Yj26cUuUgYMIoPSOisIfj
VR+rgQKBgCeScBiGK8p5Q/+x/5zEZxiT9fwPO3RC4OK07aOrYf+Y3p4JdL2nZLfP
QsTf/H02X5BI2kvSHbndyrbsHvu+V0X5n+8paAR+IJkm+QTUE1SCxuMYRk27r277
iUU3p8z4K6JWWGH1tKHR/NQ/gqLCKbUeetcoqf/RKo7LxsyNESLr
-----END RSA PRIVATE KEY--
```

```
Note: Please keep a copy of your certificate request and private key 
for future reference.
```
- **4.** If you self-sign the certificate, complete the following steps:
	- a) Copy the certificate request and private key to a file for reference when you sign the CSR.

You do this for every client that you need to authenticate.

b) View the root CA certificate you created by using the security certificate show command.

You need the following information before you can sign the CSR:

- Certificate authority (CA)
- Serial number of the certificate
- Vserver name

You do this for every client that you need to authenticate.

#### **Example**

```
vs1::> security certificate show -instance -vserver vs1 
                           Vserver: vs1
          FQDN or Custom Common Name: lab.companyname.com
        Serial Number of Certificate: 50F84392
              Certificate Authority: lab.companyname.com
                Type of Certificate: root-ca
 Size of Requested Certificate(bits): 2048
             Certificate Start Date: Thu Jan 17 18:31:47 2013
         Certificate Expiration Date: Fri Jan 17 18:31:47 2014
             Public Key Certificate: -----BEGIN CERTIFICATE-----
MIID MIID
+zCCAuOgAwIBAgIEUPhDkjANBgkqhkiG9w0BAQsFADBbMQ8wDQYDVQQDEwZt
 .
```
c) Sign the CSR with the root CA generated previously by using the security certificate sign command.

You do this for every user client that you need to authenticate.

 . .

#### **Example**

vs1::> security certificate sign -vserver vs1 -ca lab.companyname.com -ca-serial 50F84392

- <span id="page-27-0"></span>**28** | System Administration Guide for Vserver Administrators
	- **5.** If you have a third-party CA sign the CSR, complete the following steps:
		- a) Have the third-party CA sign the CSR by following the steps listed in *[Generating and](#page-22-0)* [installing a CA-signed digital certificate for server authentication](#page-22-0) on page 23.
		- b) Install the root certificate and each intermediate certificate of the CA that signed the certificate by using the security certificate install command with the -type client-ca parameter.

You do this for each certificate.

**6.** If a Vserver user is not set up to be authenticated by digital certificates, contact the cluster administrator to have the user account set up for digital certificate authentication.

For Vserver user accounts, digital certificate authentication is supported only with the ontapi access method.

**7.** Install the certificate that you generated and signed on the user's client.

## **Commands for managing digital certificates**

You use the security certificate commands to generate and install self-signed certificates, generate certificate signing requests for certificate authorities (CA) to sign, install CA-signed certificates, create your own CA-signed certificates, and view installed certificates.

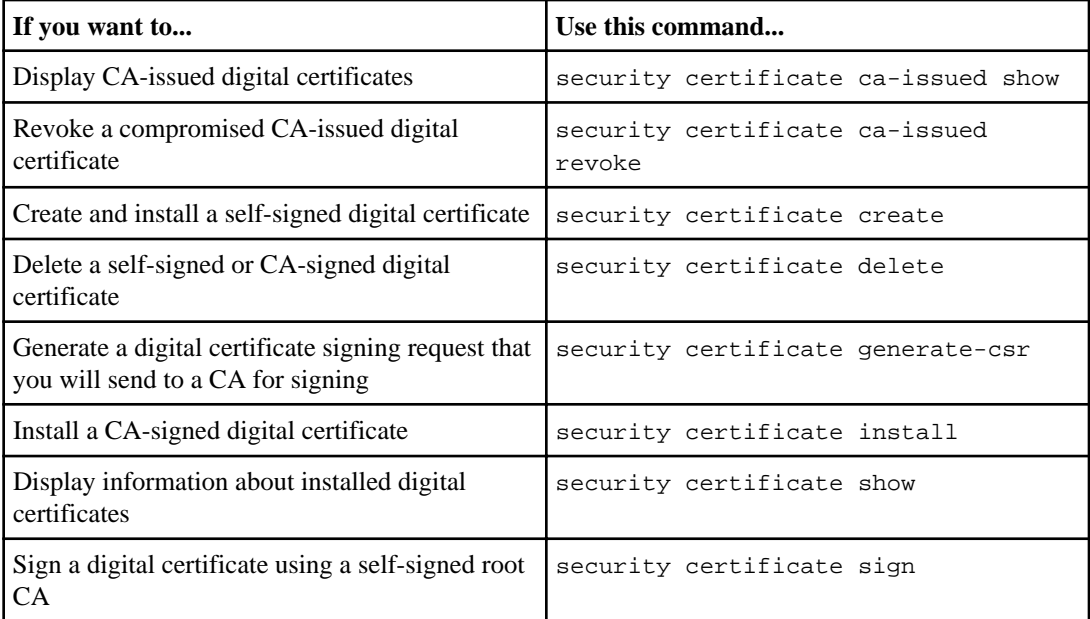

For more information, see the man pages for the security certificate commands.

## <span id="page-28-0"></span>**Managing SSL**

The SSL protocol improves the security of web access by using a digital certificate to establish an encrypted connection between a web server and a browser.

You can manage SSL for a Vserver in the following ways:

- Enabling SSL
- Generating and installing a digital certificate and associating it with the Vserver
- Displaying the SSL configuration to see whether SSL has been enabled, and, if available, the SSL certificate name

### **Commands for managing SSL**

You use the security ssl commands to manage the SSL protocol for a Vserver.

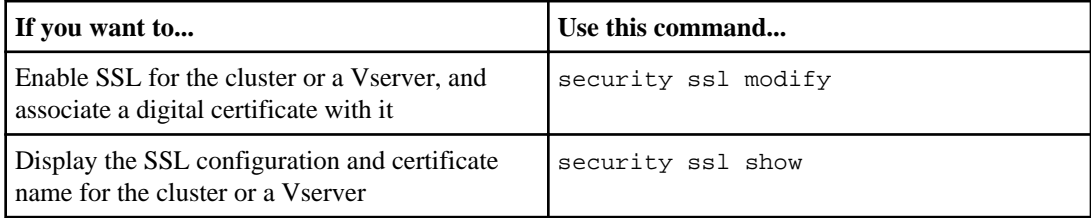

For more information, see the man pages.

# <span id="page-29-0"></span>**Administering a Vserver**

Depending on the capabilities assigned by the cluster administrator, a Vserver administrator can perform various administration tasks on a Vserver. After logging in to the Vserver, a Vserver administrator can identify the capabilities assigned and the commands that are available for the administration.

The following illustration depicts the Vserver administrative components:

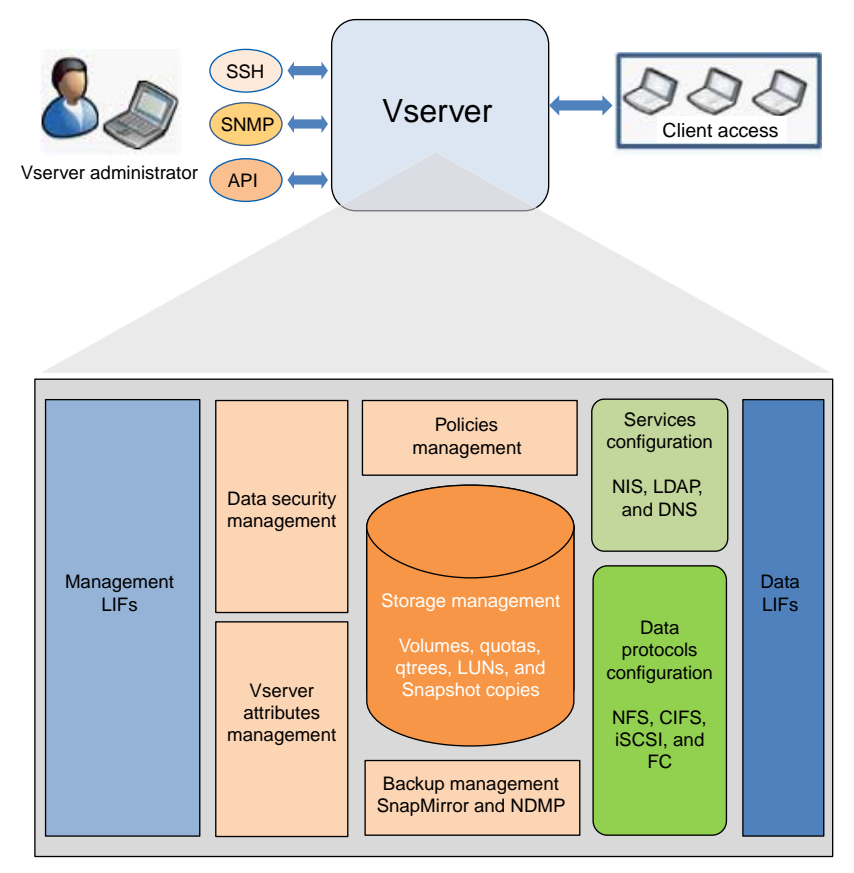

You might have all or some of the following administration capabilities:

• Jobs and schedules management

You can manage jobs and schedules related to the Vserver.

• Data access protocol configuration

You can configure data access protocols, such as NFS, CIFS, iSCSI, and Fibre Channel (FC) protocol (Fibre Channel over Ethernet included).

• Policy management

You can create and manage policies to manage data access from the Vserver.

- <span id="page-30-0"></span>• Data access security management You can set security on the Vserver's data without the need of a client.
- Services configuration You can configure services, such as LDAP, NIS, and DNS.
- Storage management You can manage volumes, quotas, qtrees, and files.
- LUN management You can manage LUNs in a SAN environment.
- Backup management You can back up and manage the Vserver's data by using SnapMirror technology and NDMP.
- Monitoring Vserver You can monitor performance data, network connection, information, and Vserver health.

**Note:** For troubleshooting or modifying Vserver configurations, Vserver administrator must contact the cluster administrator.

## **Identifying the commands that you can execute**

The capabilities to administer a Vserver and its resources depend on the capabilities of the user who logs in. After you log in as a Vserver administrator, you can identify the commands that you can execute on the Vserver.

#### **Steps**

**1.** To identify the available commands, enter the following command:

**?**

The list of available commands is displayed.

- **2.** To identify the available subcommands within a command, perform the following steps:
	- a) Enter the name of the command directory.
	- b) At the prompt, enter the following command:

**?**

The list of available subcommands is displayed.

#### **Example**

The following example shows the commands and the volume subcommands that are available for a Vserver administrator in the Vserver vs1.example.com:

```
vs1.example.com::> ?
```
up Go up one directory<br>dashboard> Display dashboards Display dashboards

#### <span id="page-31-0"></span>**32** | System Administration Guide for Vserver Administrators

```
 exit Quit the CLI session
 .
 .
 .
        volume> Manage virtual storage, including volumes, 
                     snapshots, and mirrors
        vserver> Manage Vservers
vs1.example.com::>volume
vs1.example.com::volume> ?
                     Set the autosize settings of the
                      flexible volume.
      clone> Manage FlexClones
 .
 .
 .
     snapshot> Manage snapshots
     unmount Unmount a volume
```
## **Displaying ONTAP APIs**

A Vserver administrator can view the Data ONTAP APIs and their corresponding CLI commands by using the security login role show-ontapi command to execute administrative functions with a remote program.

#### **Step**

**1.** Use the security login role show-ontapi to view the Data ONTAP APIs and their corresponding CLI commands.

#### **Example**

The following example illustrates how to view the Data ONTAP APIs and their corresponding CLI commands for the Vserver vs1.example.com:

```
vs1.example.com::> security login role show-ontapi
ONTAPI Command
--------------------------- --------------------------------
av-get-remedy-info antivirus remedy show
av-on-access-policy-create antivirus on-access policy create
av-on-access-policy-delete antivirus on-access policy delete
av-on-access-policy-get antivirus on-access policy show
...
...
...
wafl-get-sync-status volume show
```

```
wafl-sync volume modify
554 entries were displayed.
```
## **Managing jobs and schedules**

A job is any asynchronous task. Jobs are typically long-running volume operations such as copy, move, and mirror. You can monitor, pause, stop, and restart jobs, and configure them to run on specified schedules.

## **Commands for managing jobs**

Jobs are placed into a job queue and run when resources are available. If a job is consuming too many system resources, you can stop it or pause it until there is less demand on the system. You can also monitor and restart jobs.

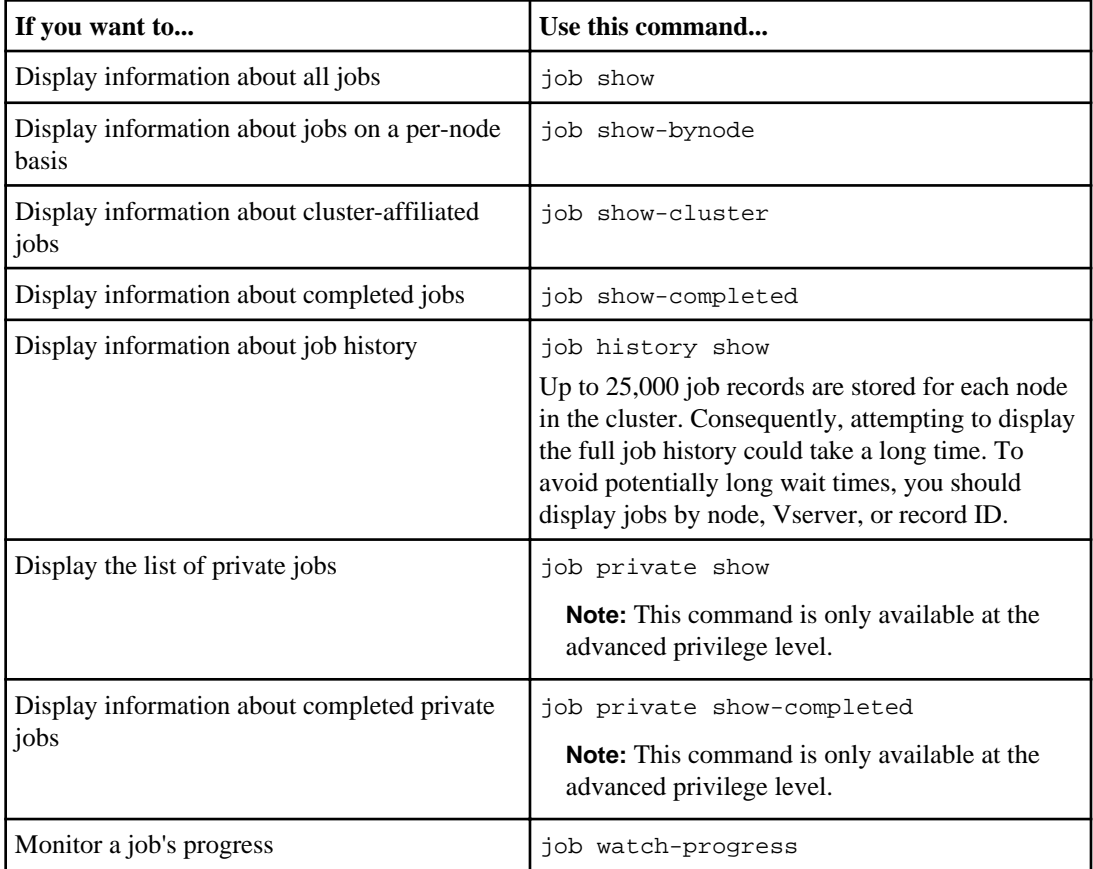

<span id="page-33-0"></span>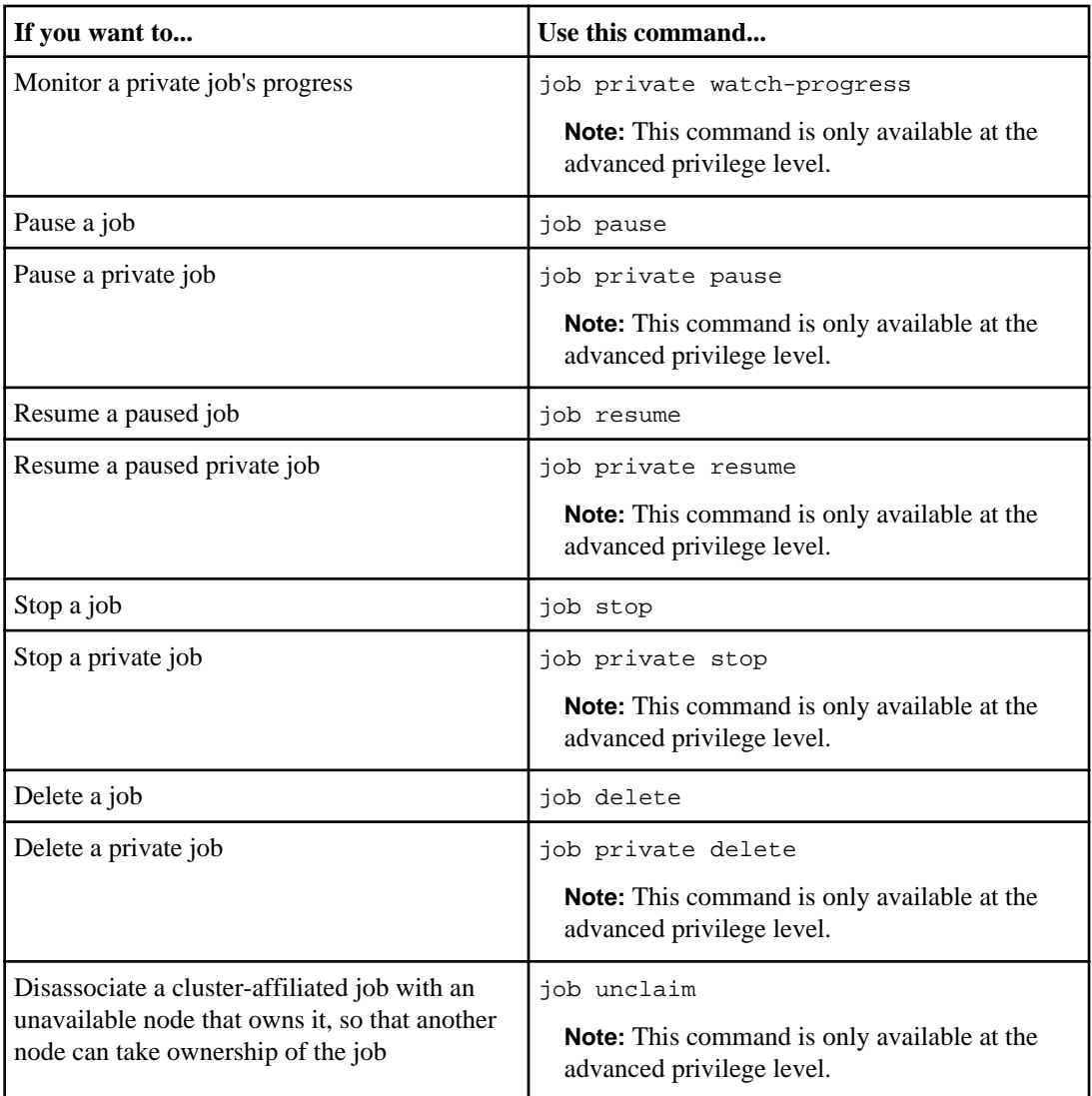

For more information, see the man pages.

## **Commands for managing job schedules**

Schedules that run at specific times are called *cron* schedules (similar to UNIX cron schedules). Schedules that run at intervals are called *interval* schedules. You use the job schedule commands to view job schedules.

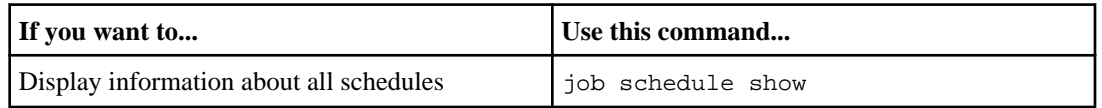

<span id="page-34-0"></span>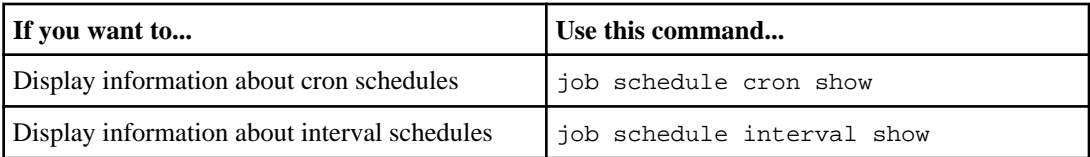

For more information, see the man pages.

## **Monitoring Vserver performance**

You can view data about your Vservers to monitor Vserver performance. For example, you can monitor the performance of volumes by viewing statistics that show throughput and latency.

## **What objects, instances, and counters are**

You can view performance data for specific objects in your cluster. Objects are comprised of instances and counters. Counters provide data about the instances of an object.

An object is any of the following:

- Logical entities such as LUNs and volumes
- Protocols such as CIFS and NFS

Each object has zero or more instances. For example, the LUN object has an instance for each LUN in your cluster.

A counter is a predefined performance metric that provides data about an object. Examples of data that counters provide include the following:

- The average latency for a volume
- The number of established SMB and SMB2 sessions

The following illustration shows the relationship between an object and its instances and counters. In this illustration, the volume object has two instances: vol0 and vol1. The object's counters provide data about each of these instances. The illustration shows three of the object's counters: avg\_latency, read\_ops, and total\_ops.

<span id="page-35-0"></span>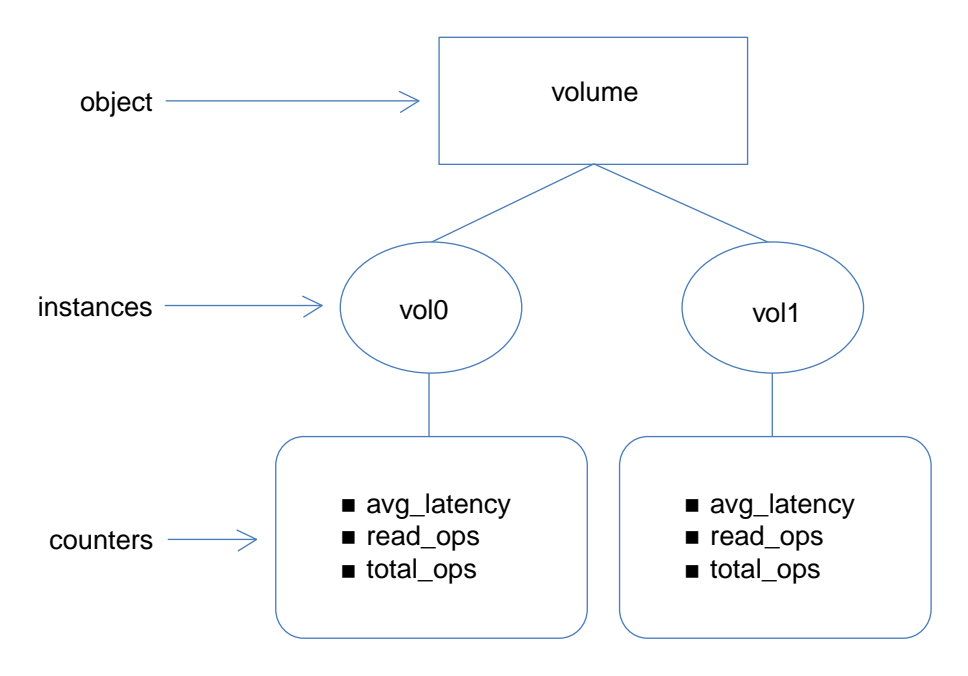

## **Decisions to make before you view performance data**

You can view performance data in several ways. You should make a few decisions before you view the data.

You should decide the following before you view performance data:

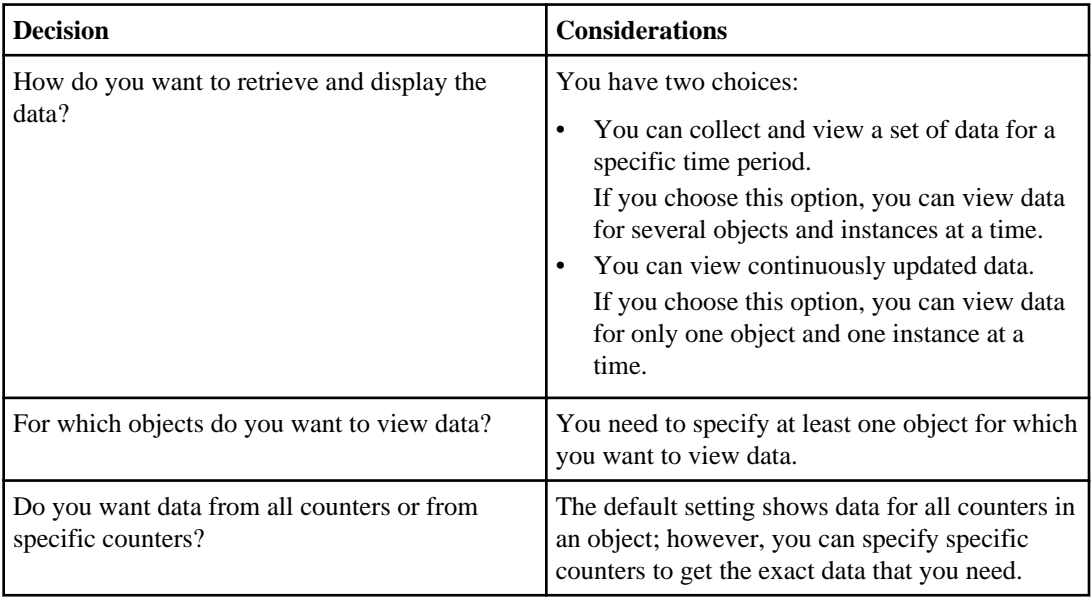

<span id="page-36-0"></span>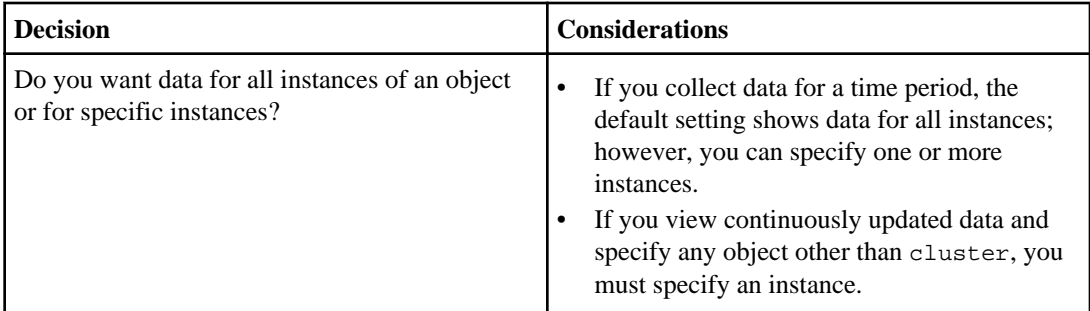

## **Viewing performance data for a time period**

You can monitor Vserver performance by collecting and viewing data for a specific time period (a sample). You can view data for several objects and instances at a time.

#### **About this task**

You can collect more than one data sample at a time. You can collect more than one sample from the same object at the same time.

**Note:** You cannot collect and view data for an object that has more than 5,000 instances. If an object has more than 5,000 instances, you need to specify the specific instances for which you want data.

For more information about the statistics commands, see the man pages.

#### **Steps**

**1.** Use the statistics start command to start collecting data.

If you do not specify the -sample-id parameter, the command generates a sample identifier for you and defines this sample as the default sample for the CLI session. If you run this command during the same CLI session and do not specify the -sample-id parameter, the command overwrites the previous default sample.

**2.** Optional: Use the statistics stop command to stop collecting data for the sample.

You can view data from the sample if you do not stop data collection. Stopping data collection gives you a fixed sample. Not stopping data collection gives you the ability to get updated data that you can use to compare against previous queries. The comparison can help you identify performance trends.

**3.** Use the statistics show command to view the sample data.

### **Example: Monitoring NFSv3 performance**

The following example shows performance data for the NFSv3 protocol.

The following command starts data collection for a new sample:

<span id="page-37-0"></span>vs1::> statistics start -object nfsv3 -sample-id nfs\_sample

The following command shows data from the sample by specifying counters that show the number of successful read and write requests versus the total number of read and write requests:

```
vs1::> statistics show -sample-id nfs_sample -counter read_total|
write_total|read_success|write_success
Object: nfsv3
Instance: vs1
Start-time: 2/11/2013 15:38:29
End-time: 2/11/2013 15:38:41
Cluster: cluster1
Counter Value
 --------------------------- ---------------------------
   read_success 40042
   read_total 40042
  write success 1492052
  write_total 1492052
```
### **Viewing continuously updated performance data**

You can monitor Vserver performance by viewing data that continuously updates with the latest status. You can view data for only one object and one instance at a time.

#### **About this task**

For more information about the statistics show-periodic command, see the man page.

#### **Step**

**1.** Use the statistics show-periodic command to view continuously updated performance data.

If you do not specify the -object parameter, the command returns summary data for the cluster.

#### **Example: Monitoring volume performance**

This example shows how you can monitor volume performance. For example, you might want to monitor volume performance if critical applications run on those volumes. Viewing the performance data can help you answer questions such as:

- What is the average response time for a volume?
- How many operations are completing per second?

<span id="page-38-0"></span>The following command shows performance data for a volume by specifying counters that show the number of operations per second and latency:

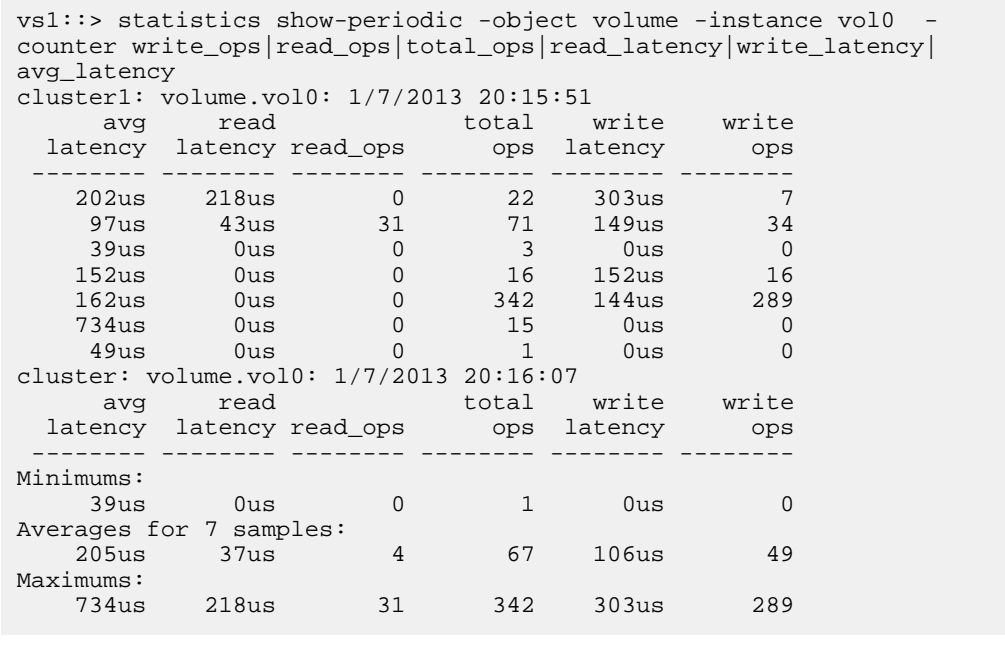

## **Commands for monitoring Vserver performance**

Use the statistics commands to display performance data and specify the settings for displaying the data. For more information about these commands, see the man pages.

#### **Collecting data for a time period**

Use the following commands to collect data samples and to manage the samples that you collect. You need to collect a data sample before you can use the statistics show command.

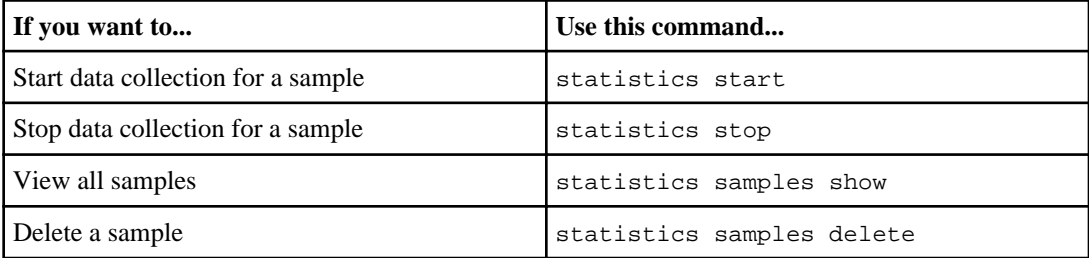

#### <span id="page-39-0"></span>**40** | System Administration Guide for Vserver Administrators

#### **Viewing performance data**

Use the following commands to view performance data. You need to collect a data sample before you can use the statistics show command.

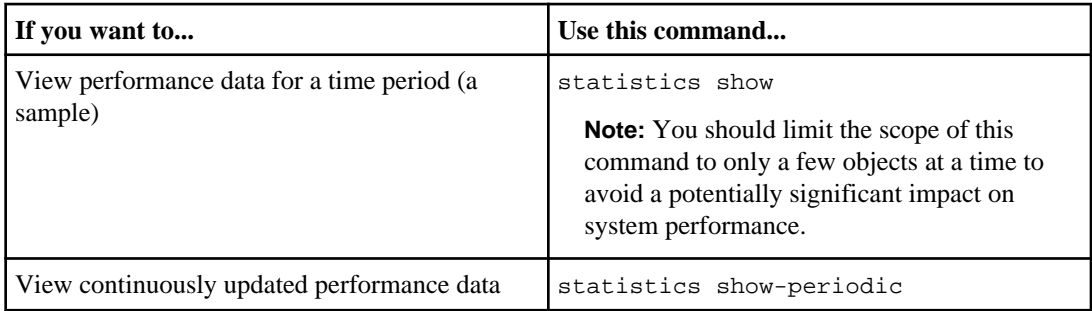

#### **Viewing all objects, instances, and counters**

Use the statistics catalog commands to view information about objects, instances, and counters.

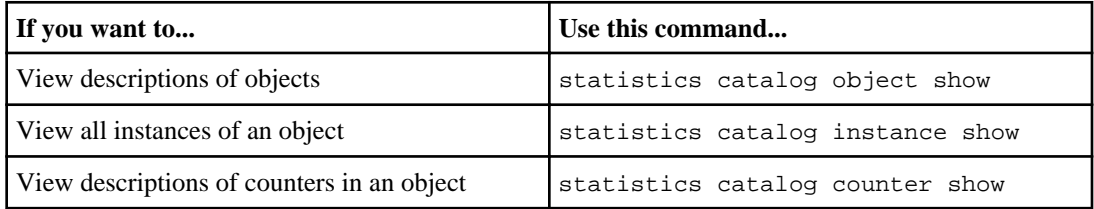

## **Displaying information about Vservers**

A Vserver administrator can view the details of the Vserver that is assigned by using the vserver show command.

#### **Step**

**1.** Enter the appropriate command to view details of the Vserver:

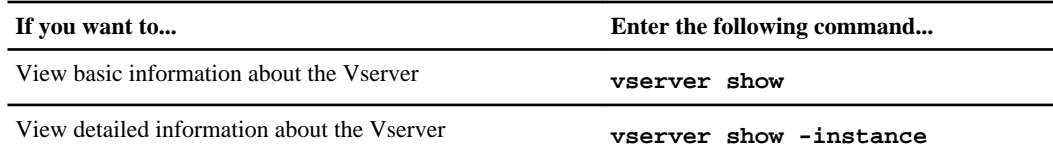

For more information about this command, see the man pages.

The following example illustrates how to display the details of a Vserver:

<span id="page-40-0"></span> Admin Root Name Name Vserver Type State Volume Aggregate Service Mapping ----------- ------- --------- ---------- ---------- ------- ------ vs2.example.com data running root\_vol2 aggr2 file, file ldap i de santa a constante a constante a constante a constante a constante de la constante de la constante de vs2.example.com::> vserver show -instance Vserver: vs2 Vserver Type: data Vserver UUID: 26faa83c-075b-11e2-9acb-123478563412 Root Volume: root\_vol2 ... ... ... Disallowed Protocols: nfs, cifs, fcp, iscsi, ndmp Is Vserver with Infinite Volume: false QoS Policy Group: -

## **Displaying information about Vserver peer relationships**

Peer Vservers are fully functional Vservers which could be either local or remote. Cluster administrators and Vserver administrators can view the peers of the Vserver to set up peering applications such as SnapMirror between volumes of the peer Vservers by using the vserver peer show command.

#### **About this task**

You can also view the status of the Vserver peer relationships.

#### **Step**

**1.** Use the vserver peer show command to view the peered Vservers and the state of the Vserver peer relationship.

#### **Example**

The following example illustrates how to view the information about peered Vservers:

```
vs1.example.com::> vserver peer show
Peer Peer Peer Peer
Vserver Vserver State
------------- ----------- ------------
vs1.example0.com vs5.example0.com peered
vs1.example0.com vs3.example0.com peered
```
For more information about this command, see the man pages.

## <span id="page-41-0"></span>**Displaying information about network configuration**

A Vserver administrator can view the network configuration information such as LIFs, routing groups, and zones to monitor the network configuration of a Vserver.

#### **About this task**

You can view the following aspects of a Vserver's network configuration:

- LIFs of a Vserver, their DNS zone names, and their routing groups
- Routing groups of the Vserver
- Active and listening network connections

#### **Step**

**1.** Depending on what you want to view, use the appropriate command:

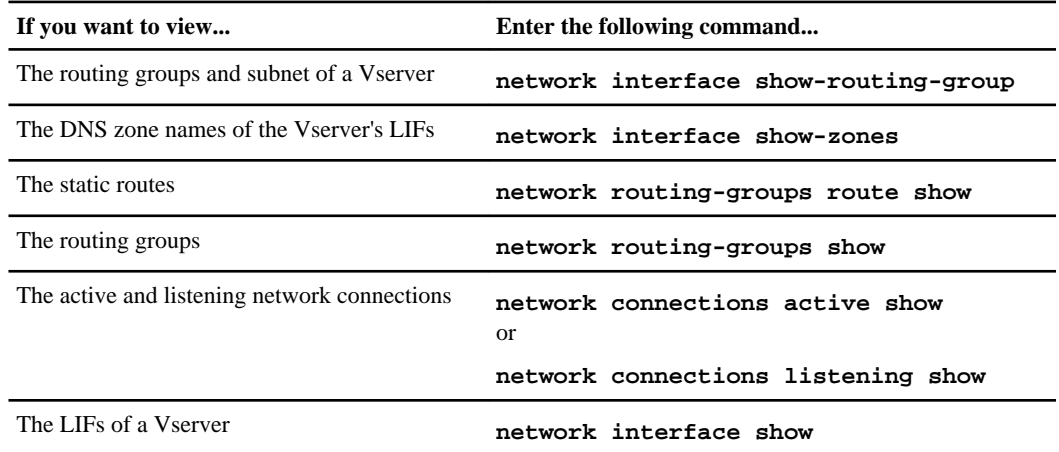

#### **Example**

The following example shows how to view the LIFs of a Vserver:

vs1.example.com::> network interface show Logical Status Network Current Current Is Vserver Interface Admin/Oper Address/Mask Node Port Home ----------- -------- ---------- ---------------- ---------- ------- ---- vs1.example.com lif1 up/up 192.0.2.65/126 node0 e1b false lif2 up/up 192.0.2.1/62 node1 e0d false 2 entries were displayed.

## <span id="page-42-0"></span>**Monitoring Vservers using dashboard**

You can monitor the critical aspects of the Vserver, such as the health of the Vserver and its volumes, aggregates, network interfaces, ports, and protocols from the dashboard to ensure that the Vserver is functional, and data access is nondisruptive.

For more information about viewing Vserver's health using dashboards, see the Clustered Data ONTAP System Administration Guide for Cluster Administrators.

#### **Related information**

[Documentation on the NetApp Support Site: support.netapp.com](http://support.netapp.com/)

## **Commands for managing dashboards**

You use the dashboard commands to configure dashboards, display dashboard information, and display health status for Vservers.

**Note:** The dashboard health vserver commands support the NFS and CIFS protocols. They do not support the FC and iSCSI protocols.

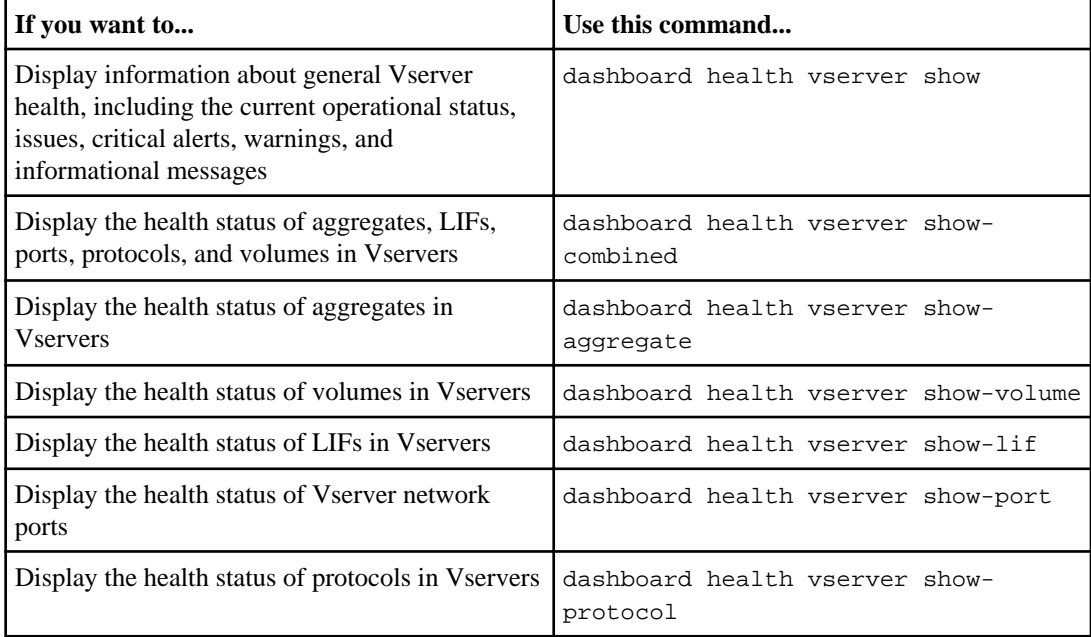

For more information, see the man pages.

## <span id="page-43-0"></span>**Data access protocols configuration**

A Vserver administrator can configure a Vserver with FlexVol volumes with any combination of supported data access protocols, which are NFS, CIFS, iSCSI, and FC (FCoE included) to serve data. However, you can configure only NFS and CIFS protocols on a Vserver with Infinite Volume.

You can configure and manage the following protocols:

- NFS and CIFS protocols for file-level data access.
- iSCSI and FC (FCoE included) protocols for block-level data access.

**Note:** You can configure and manage only the protocols that are allowed on the Vserver by the cluster administrator.

#### **NAS protocols**

NFS clients can access data on a Vserver by using the NFS protocol. You must configure an NFS server on a Vserver to provide data access to its NFS clients. You can set up authentication between the Vserver and NFS clients by configuring a network authentication protocol, such as NIS and LDAP.

CIFS clients can access data on a Vserver by using the CIFS protocol. You can create multiple CIFS shares for the clients. You can set up authentication between the Vserver and CIFS clients by configuring a network authentication protocol, such as Windows Active Directory.

In addition to NFS and CIFS protocols, you can also manage the following:

• Name mappings

You can create and use name mappings to map your UNIX users and groups to Windows users and groups or Windows users and groups to UNIX users and groups.

• Export policies

You can create and use export policies to restrict access to volumes for specific clients.

• Locks

You can view and break a lock if it prevents a client's access to the files.

For more information about configuring NFS and CIFS protocols, see the *Clustered Data ONTAP* File Access and Protocols Management Guide.

#### **SAN protocols**

You must configure the iSCSI protocol on a Vserver to export LUNs and transfer block data to the iSCSI initiator hosts.

You must configure the FC (FCoE included) protocol on a Vserver to export LUNs and transfer block data to the FC initiator hosts.

For more information about configuring iSCSI and FC (FCoE included) protocols, see the *Clustered* Data ONTAP SAN Administration Guide.

#### <span id="page-44-0"></span>**Related information**

[Documentation on the NetApp Support Site: support.netapp.com](http://support.netapp.com/)

### **Commands for configuring data access protocols**

You can identify the list of commands to configure protocols by navigating to the respective command directories.

To identify the list of commands to configure NAS and SAN protocols, you must navigate to the protocol directory under vserver subdirectory.

#### **Example**

The following example shows how to identify the list of NFS protocol commands:

```
vs1.example.com::vserver> ?
                         Manage auditing of protocol requests that the
                          Vserver services
  cifs> Manage the CIFS configuration of a Vserver
                         The dashboard directory
 data-policy><br>
Manage data policy<br>
armout will be a Manage data policy
  export-policy> Manage export policies and rules
  fcp> Manage the FCP service on a Vserver
  fpolicy> Manage FPolicy
                         The group-mapping directory
  iscsi> Manage the iSCSI services on a Vserver
  locks> Manage Client Locks
                          The name-mapping directory
 nfs> Manage the NFS configuration of a Vserver<br>peer> Create and manage Vserver peer relationsh
                         Create and manage Vserver peer relationships
 security> Manage ontap security
services> The services directory
 show Display Vservers
 smtape> The smtape directory
vs1.example.com::vserver nfs> ?
 create Create Create an NFS configuration for a Vserver<br>
Create Delete the NFS configuration of a Vserver
 delete 11 delete the NFS configuration of a Vserver<br>
Rerberos-config> Manage the Kerberos configuration for an
                         Manage the Kerberos configuration for an NFS
  server
 modify Modify the NFS configuration of a Vserver<br>off and the NFS service of a Vserver
                         Disable the NFS service of a Vserver
  on Enable the NFS service of a Vserver
  show Display the NFS configurations of Vservers
 start Start the NFS service of a Vserver
  status Display the status of the NFS service of a
                          Vserver
 stop Stop Stop the NFS service of a Vserver
```
## <span id="page-45-0"></span>**Data security management**

A Vserver administrator can view and set security on a file or a directory from a Vserver without using a client. You can apply security over large directories without significant degradation in performance.

When you set security on a file or a directory from the Vserver, you are managing the security settings locally and not from remote clients thus reducing the performance degradation.

A set of security commands acts as a centralized security management tool on the Vserver that can handle both CIFS and NFS security information.

You can perform the following tasks to manage security on a file or directory of a Vserver:

- Applying files and directory security settings defined in a security policy to a Vserver
- Displaying a list of file security jobs
- Managing NTFS file security policies
- Managing file security policies
- Displaying security information of a file or folder

For more information about these tasks, see the Clustered Data ONTAP File Access and Protocols Management Guide.

#### **Related information**

[Documentation on the NetApp Support Site: support.netapp.com](http://support.netapp.com/)

### **Commands for setting up security settings on files and managing tracing**

A Vserver administrator can identify the list of commands to set up security on files and tracing by navigating to the respective command directory.

To identify the list of commands available regarding file security and tracing, you must navigate to the security directory under vserver subdirectory.

#### **Example**

The following example shows how to identify the file security and tracing commands:

```
vs1.example.com::vserver security> ?
  file-directory> Manage file security
  trace> Manage security tracing
vs1.example.com::vserver security file-directory> ?
  apply Apply files and directory security settings
  defined in a security policy to a Vserver
  job> Manage file security jobs
                     Manage NTFS file security policies
```
<span id="page-46-0"></span>

## **Services configuration**

Depending on the capabilities, a Vserver administrator can configure services such as Network Information Service (NIS), Domain Name Service (DNS), and Lightweight Directory Access Protocol (LDAP) for a Vserver. A Vserver administrator can configure these services to provide network directory information, authentication, and UNIX compatibility.

**Note:** The Active Directory service is configured as part of CIFS protocol configuration.

You can configure and manage the following services:

• Network Information Service (NIS)

You can configure NIS domains on a Vserver to provide network information and authentication for the data access and management requests.

- Domain Name Service You can configure DNS servers on a Vserver for host-name resolution.
- LDAP Services

You can configure LDAP services on a Vserver to provide network information and authentication for the data access and management requests.

• Local UNIX users

You can set up UNIX user accounts on a Vserver to provide an authentication mechanism for NFS access.

- Local UNIX groups You can set up local UNIX groups on a Vserver along with local UNIX users.
- Local user and groups for Windows You can enable or disable local Windows users and groups for SMB access on a Vserver.
- Netgroups You can import UNIX netgroups from an FTP or HTTP site that is used by a Vserver.

For more information about configuring services, see the *Clustered Data ONTAP File Access and* Protocols Management Guide and Clustered Data ONTAP Network Management Guide.

#### **Related information**

[Documentation on the NetApp Support Site: support.netapp.com](http://support.netapp.com/)

## <span id="page-47-0"></span>**Commands for configuring services**

A Vserver administrator can identify the list of commands for configuring the services on a Vserver by navigating to the respective command directory.

To identify the list of commands available to configure services, you must navigate to the services directory under vserver subdirectory.

#### **Example**

The following example shows how to identify the services commands:

```
vs1.example.com::vserver services> ?
 dns> Manage DNS service
  ldap> Manage LDAP configuration
  ndmp> Manage vserver scoped NDMP
  netgroup> Manage local netgroups
  nis-domain> Manage Network Information Service domains
 unix-group> Manage local UNIX group accounts<br>
Manage local UNIX user accounts
                      Manage local UNIX user accounts
```
## **Storage management**

A Vserver represents the logical layer of data storage. A Vserver can either contain one or more FlexVol volumes or a single Infinite Volume. The storage space available in a Vserver is scalable, thus enabling Vserver administrators to provision and manage storage in a Vserver.

A Vserver with FlexVol volumes can also have quotas and qtrees. A Vserver with Infinite volume cannot have quotas and qtrees. Therefore, you cannot perform the quotas and qtrees related tasks on a Vserver with Infinite Volume.

Depending on your capabilities, you can perform the following tasks to manage volumes on a Vserver:

• Creating, modifying, renaming, or deleting volumes

You can view the list of aggregates that are available to create volumes by using the volume create command with the aggregate option. The number of volumes you can create on the Vserver is defined by the cluster administrator.

**Note:** It is best not to store user data in the root volume of a Vserver. Root volume of a Vserver should be used for junction paths and user data should be stored in non root volumes of a Vserver.

- Mounting or unmounting volumes
- Removing junctions from volumes
- Viewing volume status
- Creating quotas, qtrees, and files

<span id="page-48-0"></span>**Note:** You cannot copy or move volumes between aggregates.

Depending on your capabilities, you can manage volume qtrees and volume quotas by performing the following tasks:

- Creating, modifying, renaming, or deleting qtrees
- Viewing qtree status and statistics
- Creating, modifying, renaming, or deleting quota policy and policy rules
- Viewing quota policy and policy rules

For more information about managing storage on a Vserver, see the *Clustered Data ONTAP Logical* Storage Management Guide.

#### **Related information**

[Documentation on the NetApp Support Site: support.netapp.com](http://support.netapp.com/)

### **Commands for managing storage**

A Vserver administrator can identify the list of commands for managing storage on a Vserver by navigating to the respective command directory.

To identify the list of commands available to manage storage, you must navigate to the volume directory.

```
Example
The following example shows how to identify the storage commands:
vs1.example.com::volume> ?
                       Set/Display the autosize settings of the
                        flexible volume.
   clone> Manage FlexClones
   create Create a new volume
  delete Delete an existing volume
   file> File related commands
   ...
   ...
   ...
   show-space Display a list of volumes and their space usage
                      Display a list of volumes and their space usage
  size Set/Display the size of flexible volume.
   snapshot> Manage snapshots
                       Unmount a volume
```
## <span id="page-49-0"></span>**LUN management**

In a SAN environment, a Vserver administrator can provision storage by creating LUNs, igroups, and mapping the LUNs to the igroups. After creating LUNs, Vserver administrator can manage their availability, mapping, and accessibility.

**Note:** A Vserver with Infinite Volume cannot have LUNs. Therefore, you cannot perform LUN related tasks on a Vserver with Infinite Volume.

Depending on your capabilities, you can perform the following tasks to manage LUNs:

- Creating, modifying, renaming, or deleting LUNs
- Modifying LUN size
- Managing igroups and port sets
- Mapping LUNs to the initiators
- Unmapping LUNs
- Viewing list of LUNs

For more information about managing LUNs, see the *Clustered Data ONTAP SAN Administration* Guide.

#### **Related information**

[Documentation on the NetApp Support Site: support.netapp.com](http://support.netapp.com/)

### **Commands for managing LUNs**

A Vserver administrator can identify the list of commands for managing LUNs on your Vserver by navigating to the respective command directory.

To identify the list of commands available to manage storage, you must navigate to the lun directory.

#### **Example**

The following example shows how to identify the lun commands:

```
vs1.example.com::lun> ?
 create Create a new LUN<br>delete Delete the LUN
                     Delete the LUN
  igroup> Manage initiator groups
 map Map Map LUN to all the initiators in the group
 mapped> The mapped directory
  maxsize Display the maximum possible size of a LUN on a 
                     given volume or qtree.
  modify Modify a LUN
 move Move (rename) a LUN
  portset> Manage portsets
  resize Changes the size of the LUN to the input value 
                     size.
```
<span id="page-50-0"></span>

## **Backup management**

A Vserver administrator can back up Vserver's data volumes by using Snapshot copy and NDMP technology. A Vserver administrator can also set up SnapMirror relationship between volumes of the peered Vservers to protect data volumes of a Vserver.

Starting with clustered Data ONTAP 8.2, you can perform tape backup and restore operations for your Vserver's data by using NDMP and set up SnapMirror relationships between volumes of the peered Vservers. You can create and manage data protection (DP), vault (XDP), and transition (TDP) relationships. You cannot create or manage load-sharing relationship (LS) SnapMirror relationships.

**Note:** Infinite Volumes do not support NDMP, vault relationships (XDP), transition relationships (TDP), and load-sharing relationships (LS).

For more information about the SnapMirror relationship types, see the Clustered Data ONTAP Data Protection Guide.

### **Snapshot copy management**

A Vserver uses Snapshot copy technology to back up its data volumes. The Snapshot copies of the volumes reside within the Vserver. A Vserver administrator can manage the Snapshot copies and restore files from the Snapshot copies if data is corrupted.

Depending on your capabilities, you can perform the following tasks to manage Snapshot copies of FlexVol volumes of a Vserver:

- Creating, modifying, renaming, or deleting Snapshot copies
- Managing Snapshot policies
- Computing reclaimable space for Snapshot copies
- Viewing the list of Snapshot copies
- Restoring files from Snapshot copies

Depending on your capabilities, you can perform the following tasks to manage Snapshot copies of Infinite Volumes of a Vserver:

- Creating or deleting Snapshot copies
- Managing Snapshot policies
- Viewing the list of Snapshot copies
- Restoring Snapshot copies

For more information about managing Snapshot copies, see the *Clustered Data ONTAP Data* Protection Guide.

#### <span id="page-51-0"></span>**52** | System Administration Guide for Vserver Administrators

#### **Related information**

[Documentation on the NetApp Support Site: support.netapp.com](http://support.netapp.com/)

#### **SnapMirror management**

A Vserver administrator can create and manage SnapMirror relationships with types data protection (DP), vault (XDP), and transition (TDP) between volumes of the peered Vservers to replicate data of the primary Vserver. A Vserver administrator cannot create or manage load-sharing relationship (LS) SnapMirror relationships.

Depending on your capabilities, you can perform the following tasks to manage SnapMirror relationships of a Vserver:

- Creating, modifying, or deleting SnapMirror relationships
- Initializing baseline transfer
- Displaying a list of destinations and SnapMirror relationships
- Managing SnapMirror policies
- Aborting, resuming, and disabling transfer of data
- Starting an incremental transfer of data
- Breaking the SnapMirror relationship to make the destination writable

For more information about SnapMirror operations, see the Clustered Data ONTAP Data Protection Guide.

#### **Related information**

[Documentation on the NetApp Support Site: support.netapp.com](http://support.netapp.com/)

## **NDMP management**

A Vserver administrator can perform NDMP operations such as creating and managing NDMP sessions to back up Vserver with FlexVol volume's data and restore the data whenever needed. Vservers with Infinite Volumes do not support NDMP.

Depending on your capabilities, you can perform the following tasks to manage NDMP sessions of a Vserver:

- Enabling and disabling NDMP service
- Terminating the NDMP sessions
- Modifying NDMP properties
- Displaying list of NDMP sessions, properties, and NDMP version

For more information about the NDMP operations, see the Clustered Data ONTAP Data Protection Tape Backup and Recovery Guide.

#### **Related information**

[Documentation on the NetApp Support Site: support.netapp.com](http://support.netapp.com/)

### <span id="page-52-0"></span>**Commands for managing backup**

A Vserver administrator can identify the list of commands for managing backups on a Vserver by navigating to the respective command directory.

To identify the list of commands available for:

- Managing Snapshot copies, you must navigate to the snapshot directory under volume directory.
- Managing SnapMirror relationships, you must navigate to the SnapMirror directory.
- Managing NDMP, you must navigate to the ndmp directory under Vserver services directory.

#### **Example**

The following example illustrates how to identify the backup commands:

```
vs1.example.com::volume snapshot> ?
  autodelete> Manage snapshot autodelete settings
 create Create a snapshot<br>delete a snapshot<br>Delete a snapshot
                       Delete a snapshot
 modify \text{Modify} snapshot attributes
  partial-restore-file Restore part of a file from a snapshot
  policy> Manage snapshot policies
 rename Rename a snapshot
  restore-file Restore a file from a snapshot
 show Display a list of snapshots
vs1.example.com::snapmirror> ?
 abort abort Abort an active transfer
 break Make SnapMirror destination writable
  create Create a new SnapMirror relationship
  ...
  ...
 update Start an incremental transfer
vs1.example.com::vserver services ndmp> ?
  generate-password Display NDMP password for a user
                        Kill the specified NDMP session
  ...
  ...
                        Display default NDMP version
```
## <span id="page-53-0"></span>**Policy Management**

A Vserver administrator can create and manage a collection of rules called policies to manage the data access from a Vserver. Depending on the capabilities assigned to you, you can create policies such as SnapMirror policy and Snapshot policy.

You can manage the following policies of a Vserver:

- Export policies
- File policies
- Quota policies
- SnapMirror policies
- Snapshot copy policies
- Data policies

Each Vserver with Infinite Volume has one data policy. When an Infinite Volume contains two or more storage classes, you can use a data policy and its rules to automatically filter incoming data into different storage classes.

Depending on your capabilities, you can perform the following tasks to manage policies of a Vserver:

- Creating, renaming, copying, displaying, or deleting export policies For more information about export policies, see the *Clustered Data ONTAP File Access and* Protocols Management Guide.
- Creating, modifying, displaying, or deleting file policies For more information about file policies, see the *Clustered Data ONTAP File Access and* Protocols Management Guide.

**Note:** Vservers with Infinite Volume do not support file policies.

• Creating, renaming, copying, displaying, or deleting quota policies For more information about quota policies, see the *Clustered Data ONTAP Logical Storage* Management Guide.

**Note:** Vservers with Infinite Volume do not support quota policies.

- Creating, renaming, copying, displaying, or deleting SnapMirror policies and rules For more information about SnapMirror policies, see the Clustered Data ONTAP Data Protection Guide.
- Creating, renaming, copying, displaying, or deleting Snapshot copy policies and schedules For more information about Snapshot copy policies, see the *Clustered Data ONTAP Data* Protection Guide.
- Exporting, importing, and validating data policies in JSON format for Vservers with Infinite Volume.

For more information about data policies, see the *Clustered Data ONTAP Logical Storage* Management Guide.

#### <span id="page-54-0"></span>**Related information**

[Documentation on the NetApp Support Site: support.netapp.com](http://support.netapp.com/)

### **Commands for managing policies**

A Vserver administrator can identify the list of commands for managing policies on a Vserver by navigating to the respective command directory.

To identify the list of commands available to manage policies, you must navigate to the parent directory of the type of policy. For example, if you want to know about SnapMirror policy, you must navigate to the snapmirror policy directory.

#### **Example**

The following example shows how to identify the SnapMirror policy commands:

```
vs1.example.com::snapmirror policy> ?
                             Add a new rule to SnapMirror policy
   create Create a new SnapMirror policy
  delete Delete a SnapMirror policy
 modify<br>modify-rule Modify a SnapMirror policy<br>Modify an existing rule in
                            Modify an existing rule in SnapMirror
  policy<br>remove-rule Remove
  remove-rule Remove a rule from SnapMirror policy<br>
Show SnapMirror policies
                              show Show SnapMirror policies
```
<u> 1989 - Johann Barbara, martxa a</u>

# <span id="page-55-0"></span>**Glossary**

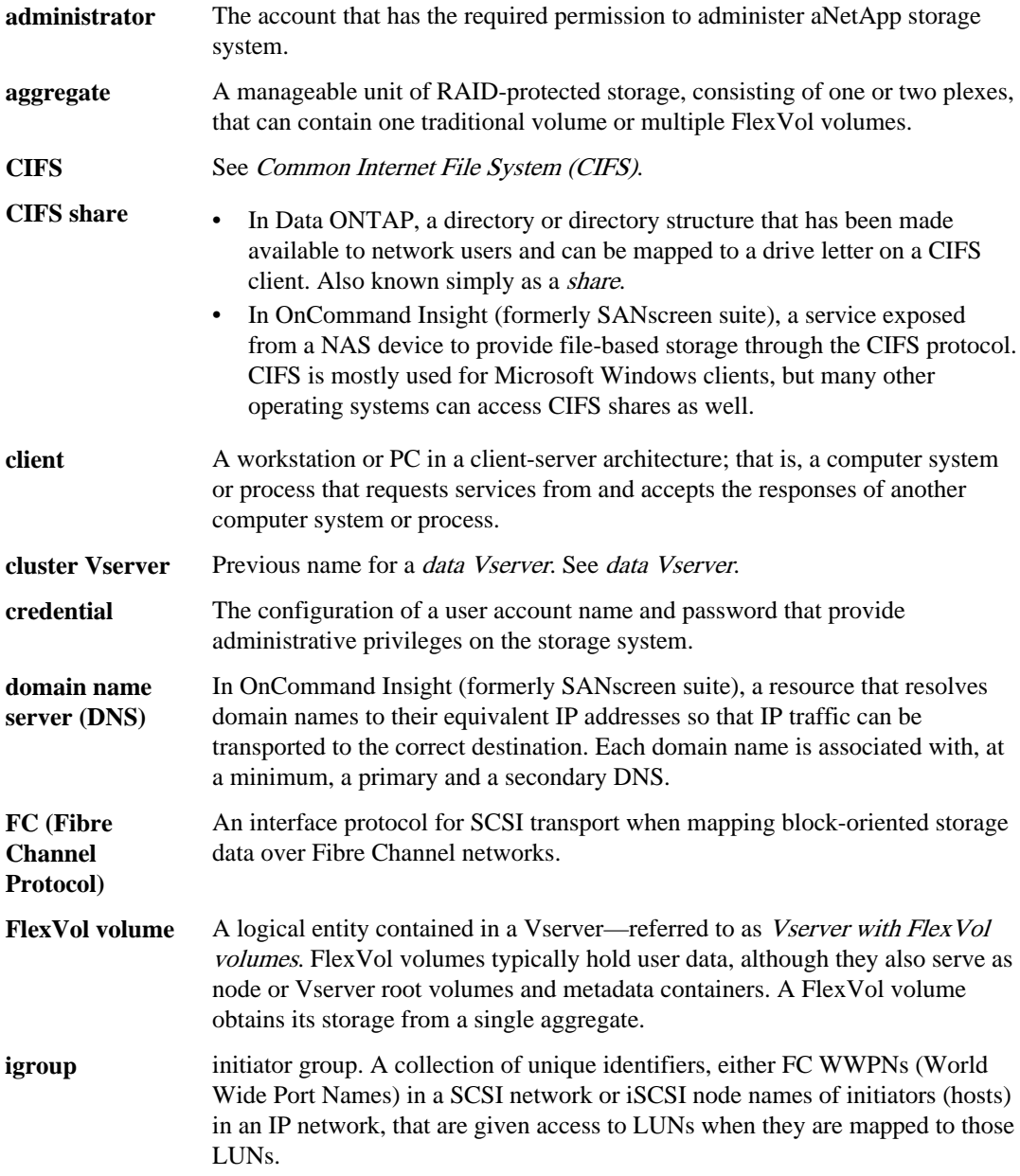

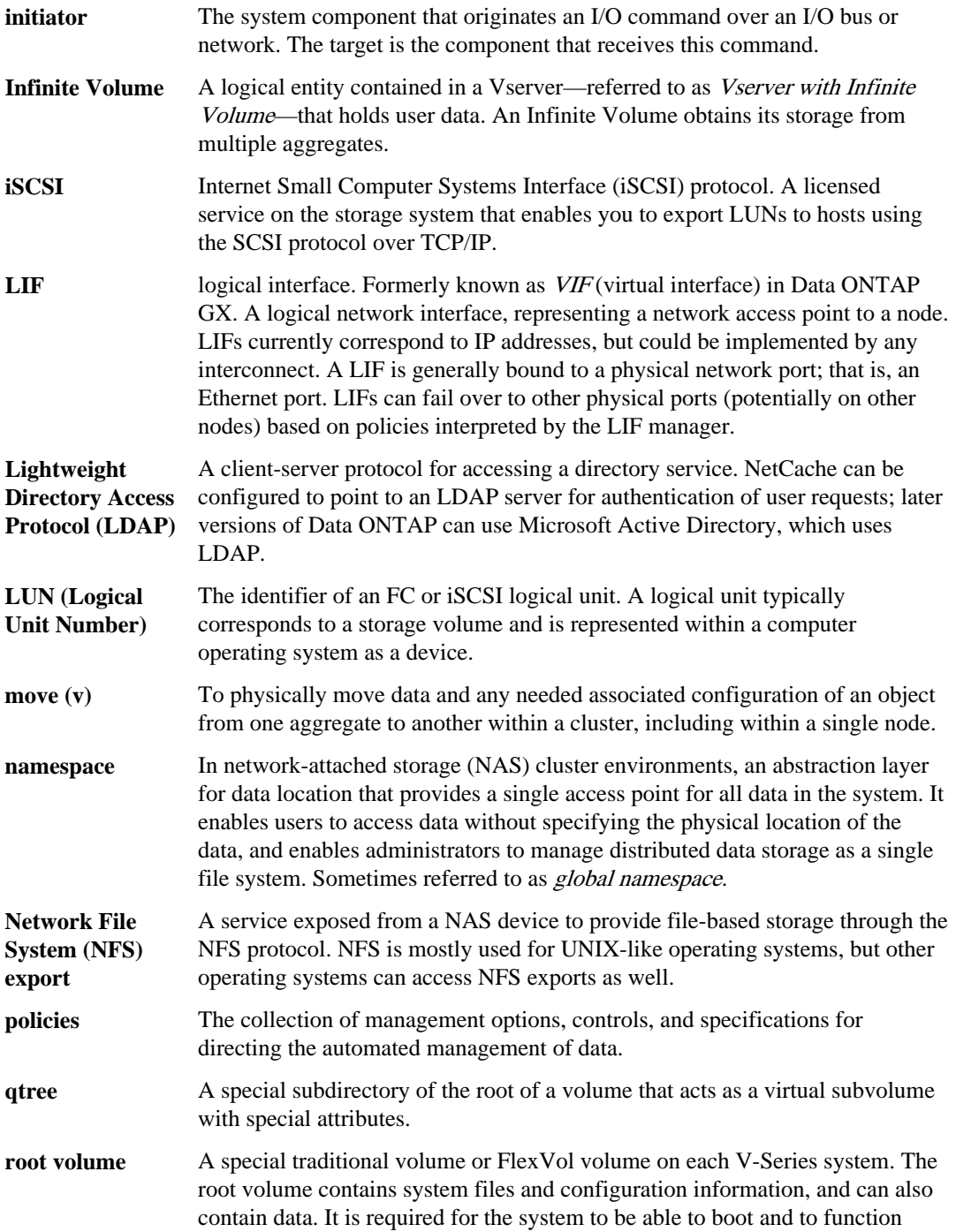

#### **58** | System Administration Guide for Vserver Administrators

properly. Core dump files, which are important for troubleshooting, are written to the root volume if there is enough space.

- **SAN host** Any storage area network (SAN) device, such as a UNIX or Windows system, that sends requests to other SAN devices in a SAN to perform tasks. To be monitored through Operations Manager console on the DataFabric Manager server, a SAN host must be running the NetApp Host Agent software.
- **Snapshot copy** An online, read-only copy of an entire file system that protects against accidental deletions or modifications of files without duplicating file contents. Snapshot copies enable users to restore files and to back up the storage system to tape while the storage system is in use.
- **throughput** The rate at which data is transferred to or from the storage device, measured in megabytes per second (MBps).
- **Vserver** In clustered Data ONTAP, a virtual storage server that provides network access through unique network addresses, that might serve data out of a distinct namespace, and that is separately administrable from the rest of the cluster. There are three types of Vservers—admin, node, and cluster ("cluster Vserver" is called "data Vserver" in Data ONTAP 8.2 and later)—but unless there is a specific need to identify the type of Vserver, Vserver usually refers to the cluster/data Vserver.
- **volume** For Data ONTAP, a logical entity that holds user data that is accessible through one or more of the supported access protocols, including Network File System (NFS), Common Internet File System (CIFS), Fibre Channel (FC), and Internet SCSI (iSCSI). V-Series treats an IBM volume as a disk.
	- For IBM, the area on the storage array that is available for a V-Series system or non V-Series host to read data from or write data to. The V-Series documentation uses the term *array LUN* to describe this area.

**WWPN (World Wide Port Name)** storage arrays, for example, Hitachi storage arrays, have a unique WWPN. A unique identifier assigned to a port on a Fibre Channel device. Ports on some

# <span id="page-58-0"></span>**Copyright information**

Copyright © 1994–2013 NetApp, Inc. All rights reserved. Printed in the U.S.

No part of this document covered by copyright may be reproduced in any form or by any means graphic, electronic, or mechanical, including photocopying, recording, taping, or storage in an electronic retrieval system—without prior written permission of the copyright owner.

Software derived from copyrighted NetApp material is subject to the following license and disclaimer:

THIS SOFTWARE IS PROVIDED BY NETAPP "AS IS" AND WITHOUT ANY EXPRESS OR IMPLIED WARRANTIES, INCLUDING, BUT NOT LIMITED TO, THE IMPLIED WARRANTIES OF MERCHANTABILITY AND FITNESS FOR A PARTICULAR PURPOSE, WHICH ARE HEREBY DISCLAIMED. IN NO EVENT SHALL NETAPP BE LIABLE FOR ANY DIRECT, INDIRECT, INCIDENTAL, SPECIAL, EXEMPLARY, OR CONSEQUENTIAL DAMAGES (INCLUDING, BUT NOT LIMITED TO, PROCUREMENT OF SUBSTITUTE GOODS OR SERVICES; LOSS OF USE, DATA, OR PROFITS; OR BUSINESS INTERRUPTION) HOWEVER CAUSED AND ON ANY THEORY OF LIABILITY, WHETHER IN CONTRACT, STRICT LIABILITY, OR TORT (INCLUDING NEGLIGENCE OR OTHERWISE) ARISING IN ANY WAY OUT OF THE USE OF THIS SOFTWARE, EVEN IF ADVISED OF THE POSSIBILITY OF SUCH DAMAGE.

NetApp reserves the right to change any products described herein at any time, and without notice. NetApp assumes no responsibility or liability arising from the use of products described herein, except as expressly agreed to in writing by NetApp. The use or purchase of this product does not convey a license under any patent rights, trademark rights, or any other intellectual property rights of NetApp.

The product described in this manual may be protected by one or more U.S. patents, foreign patents, or pending applications.

RESTRICTED RIGHTS LEGEND: Use, duplication, or disclosure by the government is subject to restrictions as set forth in subparagraph  $(c)(1)(ii)$  of the Rights in Technical Data and Computer Software clause at DFARS 252.277-7103 (October 1988) and FAR 52-227-19 (June 1987).

# <span id="page-59-0"></span>**Trademark information**

NetApp, the NetApp logo, Network Appliance, the Network Appliance logo, Akorri, ApplianceWatch, ASUP, AutoSupport, BalancePoint, BalancePoint Predictor, Bycast, Campaign Express, ComplianceClock, Cryptainer, CryptoShred, CyberSnap, Data Center Fitness, Data ONTAP, DataFabric, DataFort, Decru, Decru DataFort, DenseStak, Engenio, Engenio logo, E-Stack, ExpressPod, FAServer, FastStak, FilerView, Flash Accel, Flash Cache, Flash Pool, FlashRay, FlexCache, FlexClone, FlexPod, FlexScale, FlexShare, FlexSuite, FlexVol, FPolicy, GetSuccessful, gFiler, Go further, faster, Imagine Virtually Anything, Lifetime Key Management, LockVault, Mars, Manage ONTAP, MetroCluster, MultiStore, NearStore, NetCache, NOW (NetApp on the Web), Onaro, OnCommand, ONTAPI, OpenKey, PerformanceStak, RAID-DP, ReplicatorX, SANscreen, SANshare, SANtricity, SecureAdmin, SecureShare, Select, Service Builder, Shadow Tape, Simplicity, Simulate ONTAP, SnapCopy, Snap Creator, SnapDirector, SnapDrive, SnapFilter, SnapIntegrator, SnapLock, SnapManager, SnapMigrator, SnapMirror, SnapMover, SnapProtect, SnapRestore, Snapshot, SnapSuite, SnapValidator, SnapVault, StorageGRID, StoreVault, the StoreVault logo, SyncMirror, Tech OnTap, The evolution of storage, Topio, VelocityStak, vFiler, VFM, Virtual File Manager, VPolicy, WAFL, Web Filer, and XBB are trademarks or registered trademarks of NetApp, Inc. in the United States, other countries, or both.

IBM, the IBM logo, and ibm.com are trademarks or registered trademarks of International Business Machines Corporation in the United States, other countries, or both. A complete and current list of other IBM trademarks is available on the web at [www.ibm.com/legal/copytrade.shtml](http://www.ibm.com/legal/copytrade.shtml).

Apple is a registered trademark and QuickTime is a trademark of Apple, Inc. in the United States and/or other countries. Microsoft is a registered trademark and Windows Media is a trademark of Microsoft Corporation in the United States and/or other countries. RealAudio, RealNetworks, RealPlayer, RealSystem, RealText, and RealVideo are registered trademarks and RealMedia, RealProxy, and SureStream are trademarks of RealNetworks, Inc. in the United States and/or other countries.

All other brands or products are trademarks or registered trademarks of their respective holders and should be treated as such.

NetApp, Inc. is a licensee of the CompactFlash and CF Logo trademarks.

NetApp, Inc. NetCache is certified RealSystem compatible.

## <span id="page-60-0"></span>**How to send your comments**

You can help us to improve the quality of our documentation by sending us your feedback.

Your feedback is important in helping us to provide the most accurate and high-quality information. If you have suggestions for improving this document, send us your comments by email to [doccomments@netapp.com](mailto:doccomments@netapp.com). To help us direct your comments to the correct division, include in the subject line the product name, version, and operating system.

You can also contact us in the following ways:

- NetApp, Inc., 495 East Java Drive, Sunnyvale, CA 94089 U.S.
- Telephone:  $+1$  (408) 822-6000
- Fax:  $+1$  (408) 822-4501
- Support telephone:  $+1$  (888) 463-8277

<span id="page-61-0"></span>**62** | System Administration Guide for Vserver Administrators

# **Index**

## **A**

accessing Data ONTAP man pages [16](#page-15-0) admin use of administrative privilege levels  $12$ administrative privileges use of levels [12](#page-11-0) administrators differences between cluster and Vserver  $8$ advanced use of administrative privilege levels [12](#page-11-0) authentication providing mutual, for Vservers [25](#page-24-0) ways to manage digital certificates for [22](#page-21-0)

## **C**

CA-signed digital certificates generating and installing for server authentication [23](#page-22-0) certificates commands for managing digital [28](#page-27-0) generating and installing CA-signed digital for server authentication [23](#page-22-0) installing intermediate [25](#page-24-0) ways to manage digital, for authentication [22](#page-21-0) CLI keyboard shortcuts [11](#page-10-0) methods of navigating command directories [9](#page-8-0) overview of using Data ONTAP [9](#page-8-0) rules for specifying values  $10$ setting display preferences in  $13$ setting privilege levels  $12$ clusters administrators, definition  $8$ command directories methods of navigating CLI [9](#page-8-0) command-line interface See CLI commands for managing job schedules [34](#page-33-0) for managing jobs [33](#page-32-0) for managing public keys [21](#page-20-0) for managing SSL [29](#page-28-0) methods of customizing show output by using fields

methods of viewing history and reissuing [10](#page-9-0) configuring protocols CIFS [44](#page-43-0) FC [44](#page-43-0) iSCSI [44](#page-43-0) NFS [44](#page-43-0) counters what they are  $35$ 

## **D**

dashboards commands for managing  $43$ data commands for viewing [39](#page-38-0) Data ONTAP accessing man pages [16](#page-15-0) overview of using the CLI [9](#page-8-0) diagnostic use of administrative privilege levels [12](#page-11-0) digital certificates commands for managing [28](#page-27-0) generating and installing CA-signed for server authentication [23](#page-22-0) installing intermediate [25](#page-24-0) ways to manage for server or client authentication [22](#page-21-0) directories methods of navigating CLI command [9](#page-8-0) display preferences setting in CLI [13](#page-12-0)

## **E**

extended queries methods of using [15](#page-14-0)

### **F**

fields methods of customizing show command output by using  $15$ 

[15](#page-14-0)

## <span id="page-62-0"></span>**H**

health monitoring commands for managing dashboards [43](#page-42-0) history of commands methods of viewing [10](#page-9-0)

## **I**

instances what they are  $35$ interfaces overview of using Data ONTAP command line [9](#page-8-0)

### **J**

job schedules commands for managing  $34$ jobs commands for managing [33](#page-32-0) managing schedules for [33](#page-32-0) viewing information about [33](#page-32-0)

### **K**

keys ways to manage public [21](#page-20-0)

## **L**

levels use of administrative privilege  $12$ LUNs managing [50](#page-49-0)

## **M**

man pages accessing Data ONTAP [16](#page-15-0) managing qtree [48](#page-47-0) quotas [48](#page-47-0) volumes [48](#page-47-0) monitoring commands for managing dashboards [43](#page-42-0) Vserver health [43](#page-42-0) mutual authentication providing for Vservers [25](#page-24-0)

### **O**

objects what they are [35](#page-34-0) operators methods of using query [14](#page-13-0) output methods of customizing show command by using fields [15](#page-14-0)

### **P**

performance data decisions before you view [36](#page-35-0) viewing continuously [38](#page-37-0) viewing for a time period  $37$ what objects, instances, and counters are [35](#page-34-0) monitoring [35](#page-34-0) preferences setting display in CLI [13](#page-12-0) privilege levels setting in CLI  $12$ use of administrative [12](#page-11-0) prompts overview of Data ONTAP command [9](#page-8-0) public keys commands for managing [21](#page-20-0) ways to manage [21](#page-20-0)

## **Q**

```
queries
    methods of using extended 15
query operators
    methods of using 14
```
## **R**

reissuing commands methods of [10](#page-9-0)

### **S**

schedules commands for managing job [34](#page-33-0) managing jobs and [33](#page-32-0) Secure Sockets Layer See [SSL](#page-63-0)

#### <span id="page-63-0"></span>**64** | System Administration Guide for Vserver Administrators

server authentication generating and installing a CA-signed digital certificate for [23](#page-22-0) show command output methods of customizing by using fields [15](#page-14-0) SSL commands for managing [29](#page-28-0) managing [29](#page-28-0) statistics See [performance](#page-62-0)

### **T**

two-way authentication See [mutual authentication](#page-62-0)

### **V**

values rules for specifying in CLI [10](#page-9-0) virtual storage servers See Vservers Vserver access methods [17](#page-16-0) Vserver access changing password [20](#page-19-0) Vserver administration overview of  $6$ Vserver backup commands for managing [53](#page-52-0) Vserver peer relationship displaying [41](#page-40-0) Vserver policies commands for managing [55](#page-54-0) Vserver user account authentication methods [17](#page-16-0) Vserver with FlexVol volume about [6](#page-5-0) Vserver with Infinite Volume

about  $6$ Vservers about  $6$ administration capabilities [30](#page-29-0) administrators, definition  $8$ benefits [7](#page-6-0) data security [46](#page-45-0) displaying APIs [32](#page-31-0) displaying information about  $40$ DNS configuration [47](#page-46-0) file security commands [46](#page-45-0) identifying the commands [31](#page-30-0) LDAP configuration [47](#page-46-0) local UNIX groups configuration [47](#page-46-0) logging in  $18$ LUN commands [50](#page-49-0) managing authentication [20](#page-19-0) managing backups [51](#page-50-0) managing NDMP [52](#page-51-0) managing policies [54](#page-53-0) managing SnapMirror [52](#page-51-0) managing Snapshot copies [51](#page-50-0) NIS configuration [47](#page-46-0) performance [35](#page-34-0) providing mutual authentication for [25](#page-24-0) services commands [48](#page-47-0) services configuration [47](#page-46-0) storage commands [49](#page-48-0) viewing network configuration [42](#page-41-0) viewing protocol commands [45](#page-44-0) Vservers user accounts access methods [17](#page-16-0)